<span id="page-0-0"></span>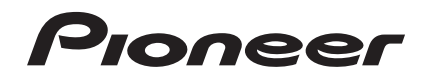

# **SISTEMA DJ [XDJ-RX](#page-0-0)**

#### **http://pioneerdj.com/support/**

Il sito di supporto DJ Pioneer indicato qui sopra offre una sezione FAQ, informazioni sul software ed informazioni e servizi di vario tipo, per permettere un uso più confortevole dei nostri prodotti.

#### **http://rekordbox.com/**

Per domande riguardanti rekordbox™, consultare il sito di supporto online indicato qui sopra.

# Istruzioni per l'uso

# **Indice**

#### **Come leggere questo manuale**

- ! Vi ringraziamo per avere acquistato questo prodotto Pioneer. Accertarsi di leggere sia questo manuale che le istruzioni per l'uso (Guida di avvio veloce). I due documenti includono informazioni importanti che devono venire comprese prima di usare questo prodotto.
- ! In questo manuale, i nomi dei canali e dei pulsanti indicati sul prodotto, i nomi dei menu nel software, ecc. sono indicati fra parentesi quadre ([ ]). (ad es. [**CH1**], pulsante [**CUE**], menu [**Start**])

# **Prima di cominciare**

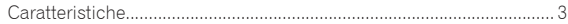

# **Prima di iniziare**

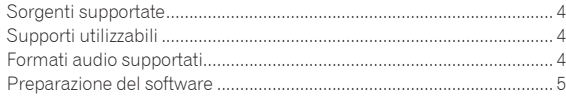

# **Collegamenti**

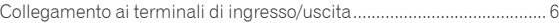

#### **Nome delle varie parti e funzioni**

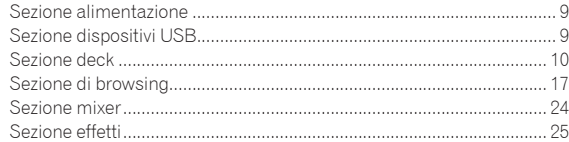

# **Impiego**

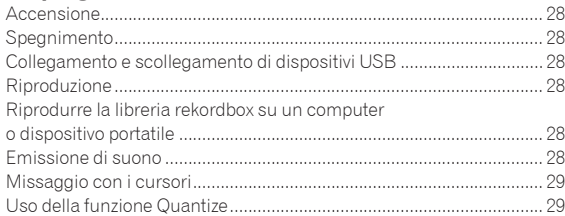

# **Modifica delle impostazioni**

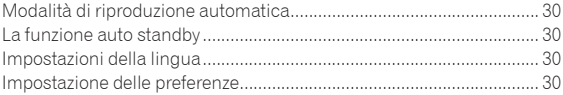

# **Uso del software DJ**

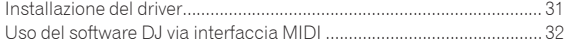

# **Informazioni aggiuntive**

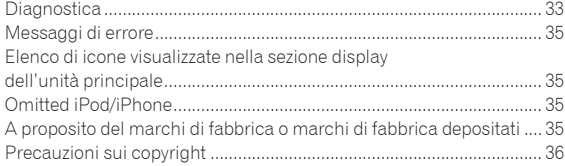

# <span id="page-2-0"></span>Prima di cominciare

# Caratteristiche

Questa unità è un sistema DJ che incorpora un lettore DJ ed un mixer DJ in una singola unità e possiede la grande facilità d'uso dei prodotti per DJ di Pioneer, lo standard mondiale nelle attrezzature per club. È possibile utilizzarlo come un vero DJ con la musica memorizzata sul dispositivo USB.

# rekordbox(Mac/Windows)/rekordbox(iOS/ Android)

Il software di gestione musicale scaricabile e gratuito o l'applicazione per smartphone rekordbox possono essere utilizzati per la gestione (analisi, impostazione, creazione, memorizzazione della cronologia) di file musicali su computer o dispositivi mobili. Usando file audio gestiti con rekordbox insieme a questa unità si possono ottenere eccezionali performance DJ.

In questo manuale, la versione di rekordbox per Mac/Windows viene indicata come rekordbox (Mac/Windows) e la versione rekordbox per dispositivi mobili come rekordbox (iOS/Android). rekordbox viene utilizzato per indicare la versione di rekordbox (Mac/Windows) e rekordbox (iOS/Android) contemporaneamente e per indicare la funzione di rekordbox.

# USB EXPORT

I file audio ed i dati di gestione di rekordbox possono essere scambiati via un dispositivo USB.

\_\_\_\_\_\_\_\_\_\_\_\_\_\_\_\_\_\_\_\_\_\_\_\_\_\_\_\_

# rekordbox LINK Export

Quando l'unità e il computer sono collegati via cavo LAN, i file musicali e i dati di gestione di rekordbox possono venire trasferiti direttamente, eliminando la necessità di esportarli in dispositivi USB. L'unità ed il computer possono anche essere collegati in modo wireless via router LAN wireless (o access point LAN wireless).

\_\_\_\_\_\_\_\_\_\_\_\_\_\_\_\_\_\_\_\_\_\_\_\_\_\_\_\_\_\_

# SCHEDA AUDIO

L'unità possiede un'interfaccia MIDI. Possiede anche una scheda audio integrata che permette di collegarsi facilmente ad altri dispositivi.

# DISPLAY

L'unità presenta inoltre un display LCD a colori a 7 pollici. Quando si selezionano brani audio, è possibile visualizzare non solo i dati di testo, ma anche le foto di copertina corrispondenti a quel brano. Insieme, la visualizzazione di GUI intuitivi di file musicali e la pratica manopola selettrice consentono la scelta senza stress dei brani. L'unità, inoltre, visualizza simultaneamente forme d'onda ingrandibili e ingrandite del brano su due deck. È possibile controllare immediatamente lo stato di riproduzione e lo stato SYNC.

# REGISTRAZIONE USB

Con questa unità, l'audio delle performance DJ può venire registrato facilmente su dispositivi USB (memorie flash, ecc.). L'audio registrato può anche venire riprodotto con questa unità.

# SINCRONIZZAZIONE DELLE BATTUTE

Questa funzione è utilizzabile per sincronizzare automaticamente il tempo (BPM) e la posizione delle battute dei deck sinistro e destro sulla base delle informazioni beatgrid analizzate da rekordbox. Il vero missaggio delle battute è facile, senza muovere i cursori [**TEMPO**].

# HOT CUE

L'unità possiede una funzione hot cue che fa iniziare istantaneamente la riproduzione da cue point memorizzati anticipatamente premendo semplicemente un pulsante.

Si possono impostare fino a quattro hot cue per deck. . . . . . . . . . . . . . . . . . .

# AUTO BEAT LOOP

In base ai BPM deli brani, questa funzione riproduce in loop i brani impostando automaticamente il punto loop out.

# LOOP SLICE

Divide un loop in 4 sezioni e dispone di una funzione Loop Slice che riproduce ripetutamente le sezioni divise.

# **OUANTIZE**

L'unità possiede una funzione Quantize che permette di fissare a tempo dei punti in brani analizzati con rekordbox anche se i pulsanti sono premuti approssimativamente. Nell'impostare auto loop beat ed effetti di battuta, i punti vengono automaticamente impostati sulla battuta più vicina al punto di pressione del pulsante. Questa unità permette performance accurate e a tempo senza rovinare il ritmo dell'audio al momento riprodotto anche quando si usano hot cue ed altre funzioni.

# SLIP MODE

Dispone di una funzione di modalità sleep che continua la riproduzione di brani sullo sfondo durante le operazioni Loop/Reverse/Scratch/Hot Cue/Loop Slice/Pause. Questo permette performance DJ innovative che non cambiano lo sviluppo originale del brano anche al termine di Loop/ Reverse/Scratch/Hot Cue/Loop Slice/Pause.

# BEAT EFFECTS

L'unità è dotata di otto tipi di celebrati BEAT EFFECTS nella serie DJM. È possibile ottenere vari risultati utilizzando gli effetti in combinazione con il BPM.

# SOUND COLOR FX

. . . . . . . . . . . . . .

L'unità possiede quattro effetti che permettono la modifica dell'audio in vari modi. L'atmosfera dell'audio è modificabile facilmente, semplicemente premendo un pulsante e girando il controllo.

#### \_\_\_\_\_\_\_\_\_\_\_\_\_\_\_\_\_\_\_\_\_\_\_\_\_\_\_\_\_\_\_\_\_\_\_ ISOLATORE A 3 BANDE

Questa unità possiede un equalizzatore a 3 bande che permette la regolazione separata del volume delle alte, medie e basse frequenze. Non solo è possibile regolare a piacere i toni, ma certe gamme di frequenza possono venire del tutto escluse portando il relativo controllo del tutto a sinistra (funzione di isolatore).

# CONFIGURAZIONE STANDARD

L'unità possiede la disposizione del pannello di controllo della serie Pioneer CDJ/DJM, lo standard mondiale delle unità DJ. Può essere utilizzata come attrezzature DJ permanentemente installate nel club.

# <span id="page-3-0"></span>Prima di iniziare

# Sorgenti supportate

Questa unità supporta le sorgenti di segnale elencate di seguito.

- Dispositivi USB
- = *Supporti utilizzabili* (p.4)
- **Computer** 
	- = *Riprodurre la libreria rekordbox su un computer o dispositivo portatile* (n.28)

# Supporti utilizzabili

Questa unità supporta i dispositivi di memoria di massa USB (dischi fissi esterni, memorie flash portatili, lettori audio digitali, ecc.).

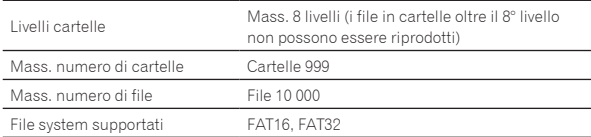

! I brani gestiti con rekordbox possono venire riprodotti collegando il dispositivo mobile che contiene rekordbox (iOS/Android) tramite un dispositivo USB. Per quanto riguarda i dispositivi più recenti compatibili, vedere il sito di assistenza Pioneer DJ menzionato di seguito. http://pioneerdj.com/support/

- Per rekordbox (iOS/Android), vedere il manuale dell'utente di rekordbox (iOS/ Android).
- ! Quando vi sono molte cartelle o file, il caricamento potrebbe richiedere un certo tempo.
- ! Le cartelle ed i file che superano i limiti dati non possono venire visualizzati.

#### Dispositivi USB non utilizzabili

- ! I dispositivi ottici a disco come le unità DVD/CD esterne ecc. non sono supportati.
- Gli hub USB non possono essere utilizzati.
- ! L'iPod non può essere usato. (I dati audio di iPod touch o iPhone possono essere riprodotti con questa unità solo se aggiunti alla libreria rekordbox (iOS/Android).)

= *iPod e iPhone non collegabili a questo prodotto* (p.7)

#### <u>----------------------------</u> Precauzioni per l'uso di dispositivi USB

- Alcuni dispositivi USB potrebbero non funzionare correttamente. Tenere presente che Pioneer non accetta alcuna responsabilità per perdite di dati memorizzati dall'utente su dispositivi USB.
- Quando nello slot del dispositivo USB di questa unità viene rilevato un consumo superiore al massimo consentito, l'indicatore USB lampeggia. La comunicazione potrebbe interrompersi arrestando l'alimentazione del dispositivo USB. Per riprendere le condizioni normali, scollegare il dispositivo USB da questa unità. Evitare di riutilizzare il dispositivo USB per il quale è stato rilevato il consumo in eccesso. Se non è possibile tornare alla condizione normale (comunicazione impossibile) utilizzando la procedura di cui sopra, spegnere e riaccendere questa unità.
- Se un dispositivo USB ha più partizioni, solo la prima è utilizzabile. (Se informazioni sulla libreria di rekordbox sono presenti, la partizione che contiene la libreria rekordbox ha la priorità.)
- Dispositivi USB forniti di lettori di schede flash potrebbero non funzionare.
- Con certe dispositivi USB può non essere possibile ottenere le prestazioni desiderate.

# Formati audio supportati

Questa unità supporta i file musicali dei formati che seguono.

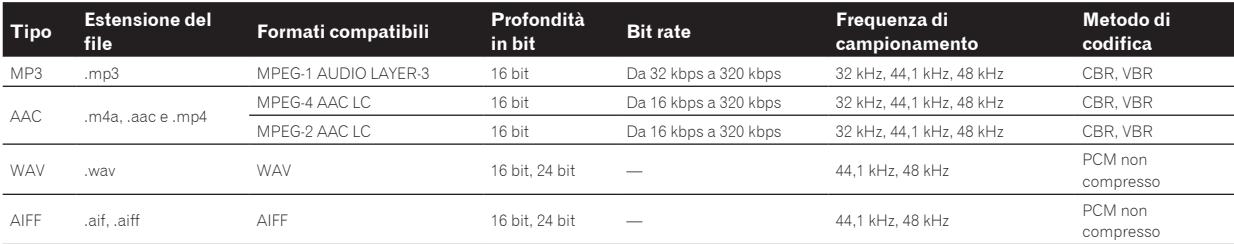

#### File MP3

I file MP3 possono essere a bitrate costante (CBR) o a bitrate variabile (VBR). Ambedue sono riproducibili con questa unità, ma la velocità di ricerca con i file VBR è inferiore a quella dei file CBR. Nell'interesse della operabilità, consigliamo registrare file in modalità CBR.

# File AAC

- ! AAC è l'abbreviazione di "Advanced Audio Coding", un formato di base della tecnologia di compressione audio utilizzata per MPEG-2 e MPEG-4.
- ! Il formato e l'estensione di dati AAC dipende dall'applicativo utilizzato per creare i dati.
- Con questa unità, oltre ai file AAC codificati con iTunes® e con estensione ".m4a", si possono anche riprodurre file con estensione ".aac" e ".mp4". Tuttavia, i file AAC protetti da diritti d'autore, ad esempio acquistati presso iTunes Store, non sono riproducibili. Inoltre, a seconda della versione di iTunes con cui si è codificato il file, esso potrebbe non essere riproducibile.

# <span id="page-4-0"></span>I tag ID3

I tipi di tag delle informazioni registrabili da un file musicali solo quelli ID3 (v1, v1.1, v2.2.0, v2.3.0, e v2.4.0) e i meta tag.

. . . . . . . . . . . . . . .

#### ------------------------Immagini legate a file audio

Il solo formato permissibile per immagini associate a file audio è JPEG (estensione: ".jpg" o ".jpeg").

! File più grandi di 800 x 800 punti non possono essere visualizzati.

# Visualizzazione di caratteri

#### MP3/AAC

Per visualizzare nomi di brani, ecc. con caratteri scritti con codici diversi da Unicode, cambiare l'impostazione [**LANGUAGE**].

= *Impostazioni della lingua* (p.30)

# Preparazione del software

I software di gestione della musica rekordbox e del driver non sono inclusi.

Per utilizzare rekordbox e il software del driver, accedere al sito rekordbox e al sito di assistenza Pioneer DJ e scaricare il software.

- = *Installazione del driver* (p.31)
- L'utente deve eseguire da sé l'impostazione del computer, dei dispositivi di rete e di altri elementi dell'ambiente di uso di Internet richiesti dal collegamento alla rete.

#### ------------------------------------Informazioni su rekordbox

rekordbox è un programma che permette agli utenti che possiedono un lettore DJ Pioneer che supporta rekordbox di gestire file audio da usare per esibizioni DJ.

I file musicali possono essere gestiti in vari modi (analisi, impostazione, creazione, salvataggio cronologia) tramite il software di gestione della musica rekordbox. Si possono ottenere eccellenti prestazioni DJ utilizzando i file musicali gestiti da rekordbox insieme a questa unità.

#### Acquisizione di rekordbox (Mac/Windows)

#### **1 Aprire il browser sul computer e accedere al sito**

**rekordbox.**

#### http://rekordbox.com/

#### **2 Fare clic su [Download] nel sito rekordbox e scaricare rekordbox dalla pagina di download.**

! Per domande riguardanti rekordbox (Mac/Windows), consultare il sito di supporto tecnico indicato qui sopra.

#### Informazioni su rekordbox (iOS/Android)

I brani gestiti con rekordbox possono venire riprodotti collegando il dispositivo mobile che contiene rekordbox (iOS/Android) tramite un dispositivo USB. Per quanto riguarda i dispositivi compatibili, vedere il sito Web di Pioneer DJ (http://pioneerdj.com/support/). Per rekordbox (iOS/Android), vedere il manuale dell'utente di rekordbox (iOS/Android).

! Per dettagli sull'installazione di rekordbox (iOS/Android), vedere il sito Web di Pioneer (http://rekordbox.com/).

# Uso del sito di supporto online

Prima di fare domande sulle procedure di uso di rekordbox o su problemi tecnici, leggere il manuale dell'utente di rekordbox e controllare la sezione FAQ del sito Web di supporto online di rekordbox.

#### **<rekordbox sito di supporto online>**

http://rekordbox.com/

# <span id="page-5-0"></span>Collegamenti

- Collegare il cavo di alimentazione dopo che tutti i collegamenti fra dispositivi sono stati fatti.
- Prima di fare o modificare collegamenti, non mancare di spegnere l'apparecchio e di scollegare il cavo di alimentazione.
- Consultare le istruzioni per l'uso del componente da collegare.
- Usare solo il cavo di alimentazione accluso.
- ! Se si usa un cavo LAN per i collegamenti, non mancare di fare uso del cavo LAN accluso al prodotto o un cavo STP (shielded twisted pair).
- Non scollegare il cavo LAN quando file musicali e/o informazioni vengono condivisi usando PRO DJ LINK.

# Collegamento ai terminali di ingresso/uscita

# Pannello posteriore, pannello anteriore

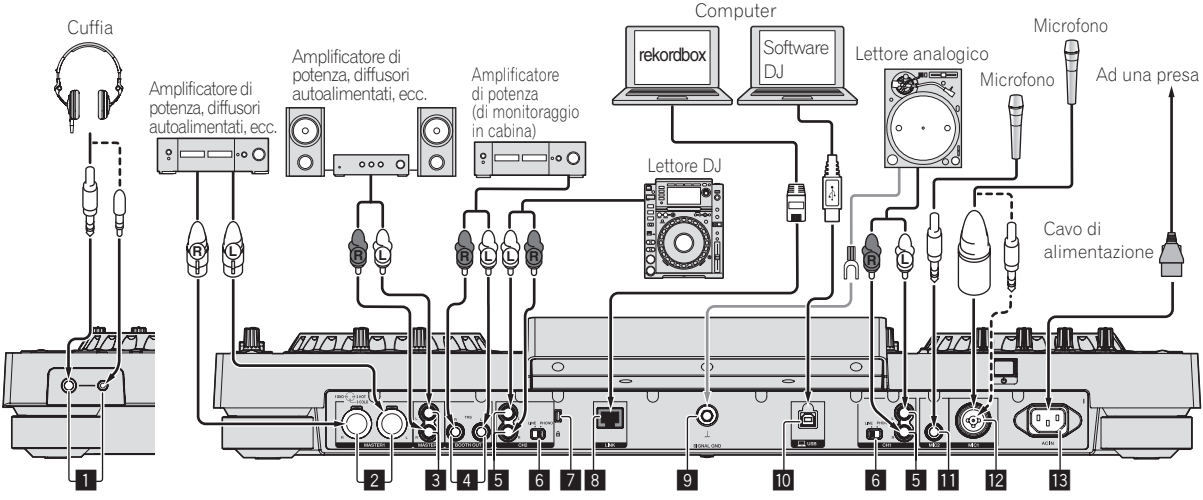

Pannello anteriore Pannello posteriore

#### 1 **Terminali PHONES**

Collegare qui una cuffia.

È possibile usare sia spinotti stereo (Ø 6,3 mm) e mini spine fono stereo (Ø 3,5 mm).

! Sono presenti due terminali di uscita (uno con una presa fono stereo ed uno con una presa fono mini), ma non usare ambedue contemporaneamente. Se uno viene collegato o scollegato mentre l'altro è in uso, il volume di riproduzione dell'altro può aumentare o diminuire bruscamente.

#### 2 **Terminali MASTER1**

Collegare qui amplificatori, diffusori attivi, ecc.

Usare queste uscite come uscite bilanciate. **Fare attenzione a non collegare accidentalmente il cavo di alimentazione di un'altra unità.**

#### 3 **Terminali MASTER2**

Collegare qui amplificatori, diffusori attivi, ecc.

#### 4 **Terminali BOOTH OUT**

Questo è un terminale di uscita per un monitor da cabina.

#### 5 **Terminali LINE/PHONO**

Collegare qui un dispositivo di uscita fono (ad esempio un giradischi analogico (con cartucce MM), ecc.) o uno di uscita in linea (lettore DJ, ecc.). Cambiare la funzione dei terminali a seconda del dispositivo collegato facendo uso del selettore [**LINE, PHONO**] del pannello posteriore di questa unità.

#### 6 **Selettore LINE, PHONO**

Commuta la funzione dei terminali [**LINE/PHONO**].

#### 7 **Slot di sicurezza Kensington**

#### 8 **Terminale LINK**

Collegare qui il cavo LAN (accluso).

#### 9 **Terminale SIGNAL GND**

Collega qui il filo di terra di lettori analogici. Questo aiuta a ridurre il rumore quando si usano lettori analogici.

#### **10** Terminale USB

Collegare ad un computer.

- ! Gli hub USB non possono essere utilizzati.
- ! Per mantenere performance ottimali, collegare direttamente l'unità ed il computer utilizzando un cavo USB compatibile USB 2.0.

#### **11** Terminale MIC2

Collega un microfono qui.

#### **12** Terminale MIC1

Collega un microfono qui.

#### **B** AC IN

Da collegare ad una presa di corrente.

- ! Collegare il cavo di alimentazione dopo che tutti i collegamenti fra dispositivi sono stati fatti.
- ! Usare solo il cavo di alimentazione accluso.

# Stile di base

La riproduzione con questa unità viene fatta principalmente con brani preparati con rekordbox installato su di un computer. Per le operazioni di rekordbox, vedere il manuale dell'utente di rekordbox (Mac/Windows). È possibile visualizzare il manuale d'uso di rekordbox (Mac/ Windows) nel menu [Aiuto] di rekordbox (Mac/Windows).

#### PRO DJ LINK (USB Export)

I file audio ed i dati di rekordbox possono venire trasferiti a questa unità con un dispositivo di memoria (memoria flash, disco fisso, ecc.) eliminando la necessità di portare il computer nella cabina DJ. È possibile fissare in anticipo le playlist, i cue, i loop e gli hot cues con rekordbox ed usarli per la riproduzione.

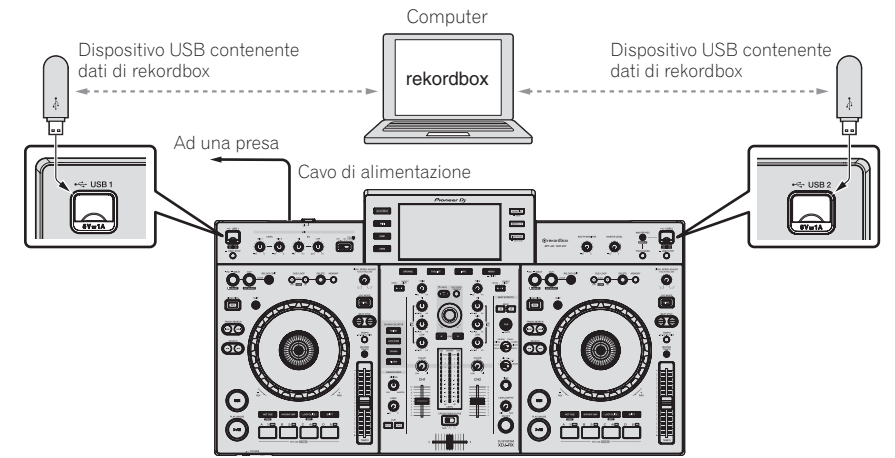

#### PRO DJ LINK (LINK Export)

- ! I brani in rekordbox possono venire scelti e riprodotti quando il computer viene portato in una cabina DJ e collegato ad un computer su cui rekordbox è installato via cavo LAN (CAT5e) o via router LAN wireless (Wi-Fi). Le performance possono venire fatte usando informazioni come i playlist, i cue, i loop e gli hot cue preimpostati con rekordbox.
- ! I brani in rekordbox possono venire scelti e riprodotti se ci si collega via cavo USB o un router Wi-Fi ad un dispositivo mobile che contiene rekordbox (iOS/Android). Le performance possono venire fatte usando informazioni come i playlist, i cue, i loop e gli hot cue preimpostati con rekordbox.
- Con i collegamenti LAN cablati si può collegare un computer che contiene rekordbox. L'unità non può essere collegata ad un lettore compatibile PRO DJ LINK.
- Con collegamenti LAN wireless (Wi-Fi), si possono collegare al massimo due computer o dispositivi mobili su cui è installato rekordbox.
- Utilizzare router wireless (disponibili sul mercato) e access point (disponibili sul mercato) che consentono di raggiungere una sufficiente velocità di comunicazione, come IEEE802.11n, IEEE802.11g, eccetera. In base alle condizioni del segnale nell'ambiente di utilizzo, o del router wireless e dell'access point, le connessioni PRO DJ LINK potrebbero non funzionare correttamente.

#### **iPod e iPhone non collegabili a questo prodotto**

- Questo prodotto è compatibile con iPhone 6 Plus, iPhone 6, iPhone 5s, iPhone 5c, iPhone 5, iPhone 4s, iPhone 4, iPhone 3GS e iPod touch (3ª, 4ª, 5ª generazione).
- Per quanto riguarda i dispositivi più recenti compatibili, vedere il sito di assistenza Pioneer DJ menzionato di seguito. http://pioneerdj.com/support/

#### **Uso di un cavo LAN/USB**

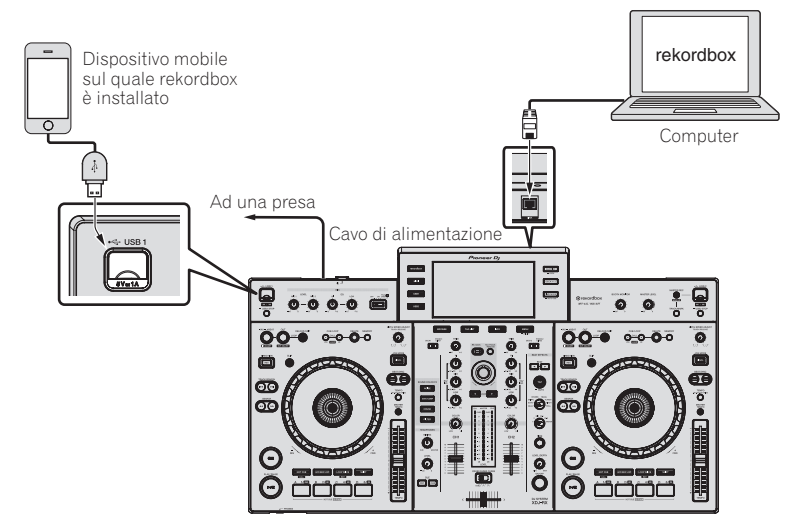

#### **Uso di un router e di un access point wireless**

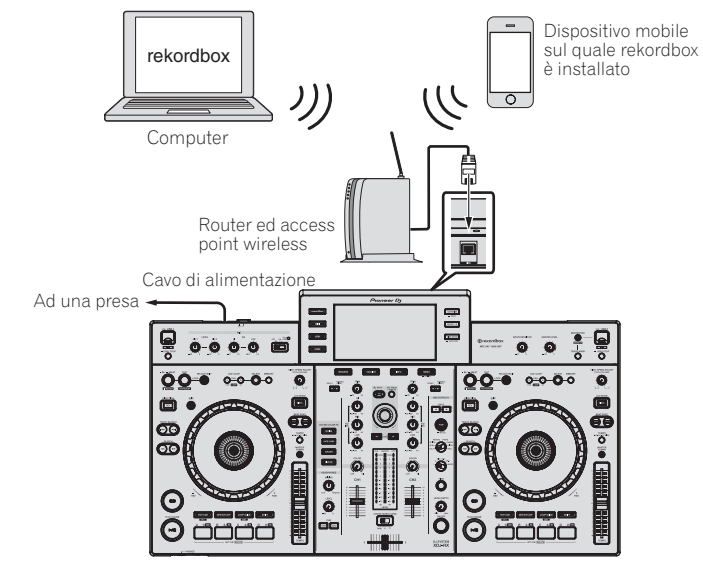

# <span id="page-8-0"></span>Nome delle varie parti e funzioni

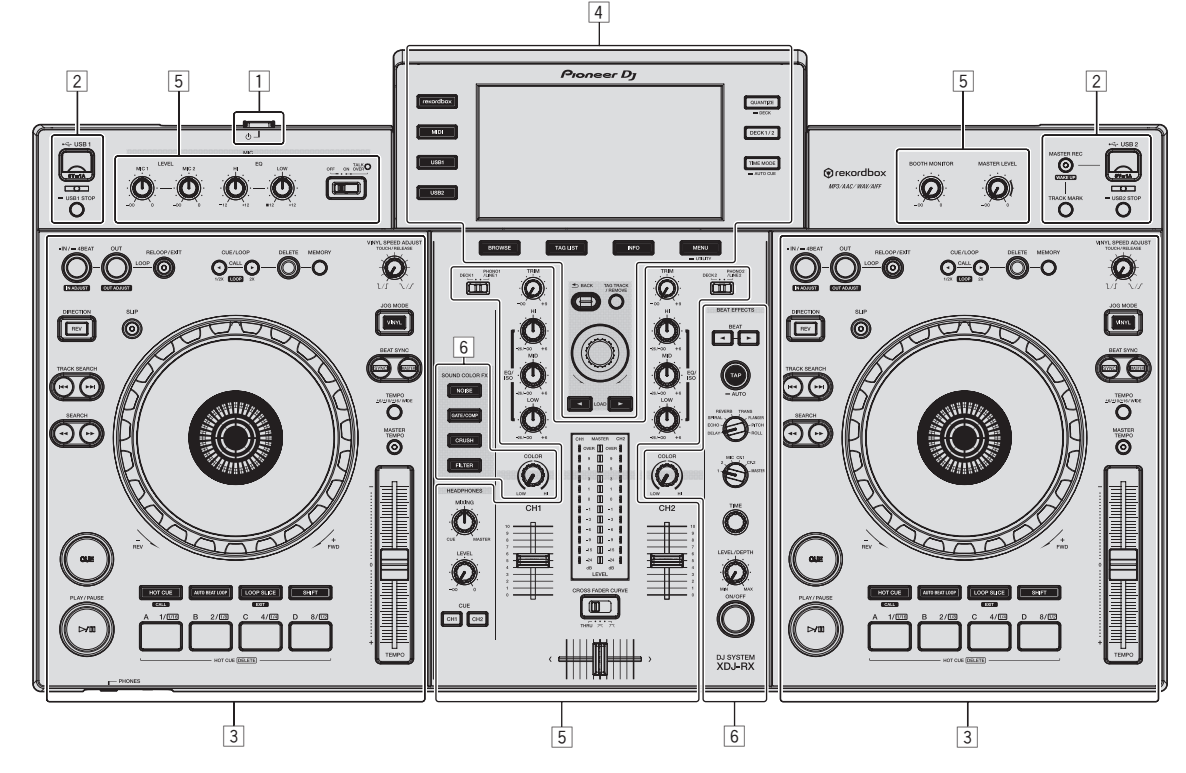

- 1 **Sezione alimentazione (pagina 9)**
- 2 **Sezione dispositivi USB (pagina 9)**
- 3 **Sezione deck (pagina 10)**
- 4 **Sezione Browse (pagina 17)**
- 5 **Sezione Mixer (pagina 24)**
- 6 **Sezione Effect (pagina 25)**

# Sezione alimentazione

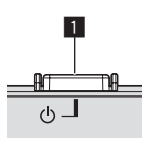

#### **1** Interruttore  $\circlearrowleft$

- Da premere per accendere e spegnere l'apparecchio.
- = *Accensione* (p.28)

# Sezione dispositivi USB

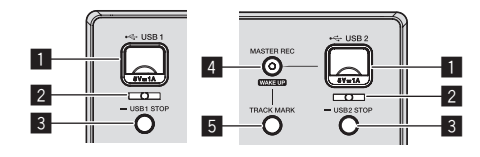

#### 1 **Slot del dispositivo per USB 1, 2**

Collegare qui dispositivi USB. = *Collegamento e scollegamento di dispositivi USB* (p.28)

#### 2 **Indicatore USB 1,2**

Si accende quando questa unità sta comunicando con il dispositivo USB.

= *Collegamento e scollegamento di dispositivi USB* (p.28)

#### 3 **Pulsante USB1,2 STOP**

Premerlo per oltre 2 secondi prima di scollegare dispositivi USB da questa unità.

= *Collegamento e scollegamento di dispositivi USB* (p.28)

#### <span id="page-9-0"></span>4 **Pulsante MASTER REC (WAKE UP)**

- ! **MASTER REC**: Viene usato per registrare l'uscita audio dall'unità su un dispositivo USB inserito nello slot del dispositivo USB2.
- = *Registrazione della performance* (p.10)
- WAKE UP: Cancella la modalità di auto standby.
- = *La funzione auto standby* (p.30)

#### 5 **Pulsante TRACK MARK**

Divide i brani registrati sul dispositivo USB.

= *Divisione di brani durante la registrazione* (p.10)

#### Registrazione della performance

È possibile registrare il suono emesso dal terminale [**MASTER1**] come file WAV su dispositivi USB.

! Il nome del file creato registrando ha il formato [**REC\*\*\*.WAV**] (\*\*\* è un numero a 3 cifre).

#### **1 Inserire il dispositivo USB nello slot del dispositivo USB2.**

#### **2 Premere il pulsante [MASTER REC (WAKE UP)].**

La registrazione inizia.

Il pulsante [**MASTER REC (WAKE UP)**] lampeggia.

- ! Premendo di nuovo il pulsante [**MASTER REC (WAKE UP)**], il pulsante [**MASTER REC (WAKE UP)**] si spegne e la registrazione cessa.
- La capacità di registrazione di un dispositivo USB a 1 GB è di circa 90 minuti.

#### Divisione di brani durante la registrazione

#### **Premere il pulsante [TRACK MARK] durante la registrazione.**

Il brano al momento registrato viene diviso e memorizzato nel dispositivo USB.

Il file viene diviso nel punto in cui si preme il pulsante [**TRACK MARK**]. Da questo punto in poi, l'audio continua ad essere registrato come nuovo file.

# Sezione deck

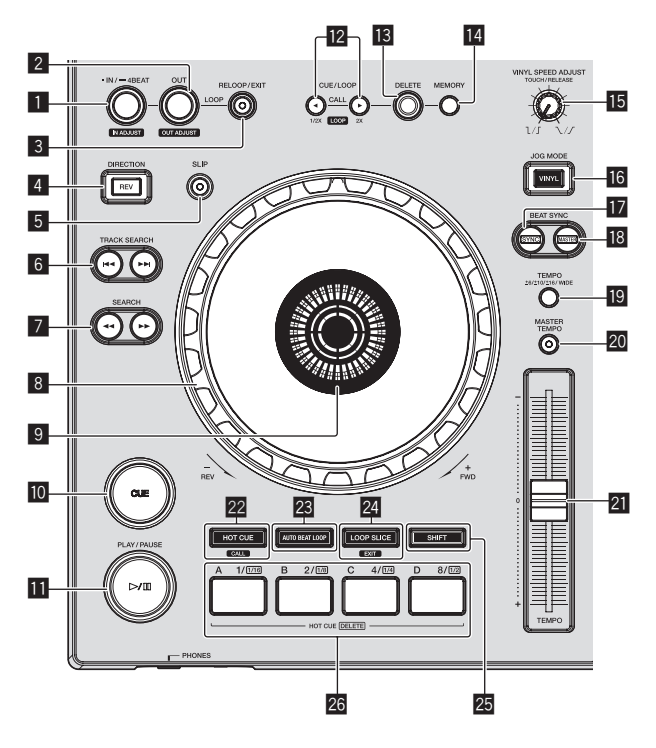

#### 1 **Pulsante LOOP IN/4BEAT (IN ADJUST)**

Usare questo per impostare e regolare in modo fine il punto loop in. = *Impostazione di loop* (p.13)

#### 2 **Pulsante LOOP OUT (OUT ADJUST)**

Usare questo per impostare e regolare in modo fine il punto loop out. = *Impostazione di loop* (p.13)

#### 3 **Pulsante RELOOP/EXIT**

Usare questo per tornare alla riproduzione loop (reloop) o cancellare la riproduzione loop (Loop Exit).

- = *Ritorno alla riproduzione Loop (Reloop)* (p.13)
- = *Cancellazione della riproduzione Loop (Loop Exit)* (p.13)

#### 4 **Pulsante DIRECTION, REV**

Usare questo per attivare o disattivare la riproduzione inversa. Questo si illumina durante la riproduzione in direzione inversa. = *Riproduzione in direzione inversa* (p.12)

#### 5 **Pulsante SLIP**

= *Uso della modalità slip* (p.15)

# **6** Pulsanti TRACK SEARCH  $\leftarrow$   $\rightarrow$

Usare questi per ricercare l'inizio dei brani.

#### **7** Pulsanti SEARCH << , >>

Il brano viene fatto avanzare/fatto indietreggiare a pulsante premuto. = *Scansione in avanti ed inversa* (p.11)

#### 8 **Jog dial**

• Scratching Se la modalità [**VINYL**] viene attivata e la jog dial viene girata toccandone una parte metallica in cima, l'audio viene riprodotto a seconda della direzione e della velocità con cui la jog dial viene girata.

- = *Funzionamento della manopola* (p.12)
- Pitch bend

La velocità di riproduzione è regolabile girando la parte esterna della jog dial durante la riproduzione.

= *Funzionamento della manopola* (p.12)

#### 9 **Sezione display della manopola**

= *Sezione display della manopola* (p.19)

#### **10** Pulsante CUE

- Imposta o muove un cue point.
- = *Impostazione di punti Cue* (p.12)

#### **b** Pulsante  $\blacktriangleright$ /II (PLAY/PAUSE)

Usare questo per riprodurre/portare in pausa dei brani. = *Riproduzione* (p.11)

#### **Pulsanti CUE/LOOP CALL, < (LOOP 1/2X), > (LOOP 2X)**

Usare questi per richiamare punti cue e loop in memoria.

= *Richiamo di punti cue o loop memorizzati* (p.14)

Se premuto durante la riproduzione di loop, questi vengono tagliati o estesi.

- = *Taglio dei loop (Loop Cut)* (p.13)
- = *Estensione dei loop (loop doubling)* (p.13)

#### **13 Pulsante DELETE**

Usare questo per cancellare punti cue e loop.

= *Cancellazione dalla memoria di cue o loop point* (p.14)

#### **E** Pulsante MEMORY

- Usare questo per memorizzare punti cue e loop.
- = *Memorizzazione di punti cue point o loop point* (p.14)

#### **E** Controllo VINYL SPEED ADJUST TOUCH/RELEASE

Usare questo per regolare la velocità con cui la riproduzione rallenta e quindi si ferma quando la parte superiore della manopola viene premuta e la velocità con cui la riproduzione ritorna allo stato normale quando la parte superiore della manopola viene rilasciata.

= *Regolazione della velocità di riproduzione ed arresto* (p.12)

#### **16 Pulsante JOG MODE (VINYL)**

Consente di impostare la modalità [**VINYL**] o quella normale. = *Cambio della modalità della manopola* (p.12)

#### **h** Pulsante SYNC

Sincronizza il tempo del deck principale.

= *Uso della funzione SYNC* (p.17)

#### **18 Pulsante MASTER**

Usare questo per impostare il brano caricato in questa unità come il principale della funzione beat sync. = *Uso della funzione SYNC* (p.17)

#### **19 Pulsante TEMPO RANGE**

La gamma di variazione del parametro del cursore [**TEMPO**] varia ad ogni pressione del pulsante.

= *Scelta della gamma di regolazione della velocità di riproduzione* (p.11)

#### **20 Pulsante MASTER TEMPO**

Usare questo per attivare e disattivare la funzione del tempo principale.

= *Regolazione della velocità di riproduzione senza cambiare l'altezza (Master Tempo)* (p.12)

#### **21** Cursore TEMPO

- Usare questo per regolare la velocità di riproduzione di un brano.
- = *Regolazione della velocità di riproduzione (controllo tempo)* (p.11)

#### **22 Pulsante HOT CUE/CALL**

Utilizzare questo pulsante per passare alla funzione Hot Cue.

= *Uso di hot cue* (p.14)

#### **P3** Pulsante AUTO BEAT LOOP

Utilizzare questo pulsante per passare alla funzione Auto Beat Loop. = *Uso di Auto Beat Loop* (p.15)

#### **24 Pulsante LOOP SLICE/EXIT**

Utilizzare questo pulsante per passare alla funzione Loop Slice.

= *Uso di Loop Slice* (p.15)

#### **25 Pulsante SHIFT**

Premendo il pulsante Performance mentre si preme [**SHIFT**], si richiama una funzione differente.

#### **26 Pulsanti performance**

Utilizzo con la funzione Hot Cue

= *Uso di hot cue* (p.14)

Utilizzo con la funzione Auto Beat Loop

= *Uso di Auto Beat Loop* (p.15)

Utilizzo con la funzione Loop Slice

= *Uso di Loop Slice* (p.15)

#### Riproduzione

#### Premere il pulsante [▶/II (PLAY/PAUSE)].

Se la modalità di riproduzione automatica della schermata [**UTILITY**] è disattivata, il brano viene riprodotto fino alla fine, quindi viene impostata la modalità di arresto. Il brano successivo non viene riprodotto.

#### Pausa

#### **Durante la riproduzione, premere il pulsante [▶/II (PLAY/PAUSE)].**

La riproduzione riprende quando il pulsante [>/II (PLAY/PAUSE)] viene premuto di nuovo.

# Scansione in avanti ed inversa

#### **Premere uno dei pulsanti [SEARCH << , >>**).

Il brano viene esplorato in una direzione o l'altra mentre uno dei pulsanti [SEARCH <<- ,>>> e premuto.

- ! Se la modalità di riproduzione automatica della schermata [**UTILITY**] è disattivata, non è possibile tornare al brano precedente o saltare a quello successivo.
- Non è possibile passare ad una categoria o cartella diversa durante la scansione in avanti o all'indietro.

#### \_\_\_\_\_\_\_\_\_\_\_\_\_\_\_\_\_\_\_\_\_\_\_\_\_\_\_\_\_\_ Per trovare l'inizio dei brani (ricerca brano)

#### **Premere uno dei pulsanti [TRACK SEARCH**  $\leftarrow$ **,**  $\rightarrow$ **)].**

Premere [ $\blacktriangleright$ ] per portarsi all'inizio del brano successivo. Quando si preme [III], la riproduzione torna all'inizio del brano in corso di riproduzione. Quando esso viene premuto due volte di seguito, la riproduzione ritorna all'inizio del brano precedente.

! Non è possibile passare ad una categoria o cartella diversi con la funzione di ricerca dei brani. 

#### Ricerca ultra rapida

#### **Girare la manopola jog mentre si preme uno dei pulsanti [SEARCH** m**,** n**].**

Il brano viene fatto scorrere rapidamente in avanti/all'indietro nella direzione in cui si ruota la manopola.

- Quando il pulsante [SEARCH <</a>
del pulsante control viene rilasciato, la funzione viene cancellata.
- ! Quando si ferma la rotazione della manopola la riproduzione normale riprende.
- Lo scorrimento rapido in avanti/all'indietro può essere regolato a seconda della velocità con cui si ruota la manopola.

#### Ricerca rapida di brani

#### **Girare la manopola jog mentre si preme uno dei pulsanti [TRACK SEARCH**  $\left| \leftarrow \right|$ **.**  $\rightarrow$  **P**)].

Il brano viene fatto avanzare ad alta velocità nella direzione in cui era stata girata la manopola.

Regolazione della velocità di riproduzione (controllo tempo)

#### **Muovere [TEMPO] in avanti o indietro.**

La velocità di riproduzione aumenta se il cursore viene portato verso [**+**] (verso di voi), diminuisce nella direzione opposta [**–**] (via da voi). Il rapporto di cambiamento della velocità di riproduzione viene indicato dal display dell'unità principale.

#### Scelta della gamma di regolazione della velocità di riproduzione

#### **Premere il pulsante [TEMPO RANGE].**

La gamma di regolazione della velocità di riproduzione cambia ad ogni pressione del pulsante.

[**WIDE, ±16, ±10, ±6**] appare sul display dell'unità principale.

- ! La regolazione è possibile in incrementi dello 0,02 % quando [**±6**] % è scelto, 0,04 % quando [**±10**] % o [**±16**] % è scelto, e dello 0,5 % quando [**WIDE**] è scelto.
- La gamma di regolazione [**WIDE**] è ±100 %. Quando impostato su –100 %, la riproduzione si interrompe.

#### Regolazione della velocità di riproduzione senza cambiare l'altezza (Master Tempo)

#### **Premere il pulsante [MASTER TEMPO].**

Il pulsante [**MASTER TEMPO**] si accende. L'altezza del suono non cambia anche se si cambia la velocità di riproduzione con il cursore [**TEMPO**].

! Il suono viene processato digitalmente e perciò la sua qualità diminuisce.

#### Riproduzione in direzione inversa

A funzione di quantizzazione attivata, questa funzione potrebbe tardare leggermente perché deve sincronizzarsi col ritmo.

#### **Premere il pulsante [DIRECTION, REV].**

Il pulsante [**DIRECTION, REV**] si accende e la riproduzione inversa ha inizio.

- Non è possibile tornare al brano precedente per la riproduzione inversa.
- La direzione in cui la velocità di riproduzione viene aumentata o diminuita a seconda della direzione in cui viene ruotata la manopola viene invertita.
- ! Quando operazioni come la ricerca di brani e riproduzione loop vengono eseguite durante la riproduzione inversa, la riproduzione scratch potrebbe non essere possibile.

# Funzionamento della manopola

- Sopra la jog dial si trova un interruttore integrato. Non appoggiare alcun oggetto sulla jog dial e non agire su di essa usando forza.
- L'acqua o altri liquidi, se penetrano nell'apparecchio, possono causare disfunzioni.

#### Cambio della modalità della manopola

La manopola ha due modi di funzionamento.

- ! Modalità [**VINYL**]: Se una parte in metallo in cima alla jog dial viene toccata durante la riproduzione, questa cessa e quando la jog dial viene girata, l'audio viene riprodotto a seconda della rotazione della jog dial.
- ! Modalità normale: La riproduzione non cessa neppure se una parte in metallo in cima alla jog dial viene ruotata. Inoltre, le operazioni come lo scratching non sono possibili.

#### **Premere il pulsante [JOG MODE (VINYL)].**

Si attiva la modalità [**VINYL**] della jog dial ed il pulsante [**JOG MODE (VINYL)**] si accende.

#### Scratching

Quando la jog dial si trova in modalità [**VINYL**], l'audio può venire riprodotto a seconda della direzione e velocità con cui la jog dial stessa viene girata mentre si tocca una parte in metallo sulla sua cima.

#### **1 Premere il pulsante [JOG MODE (VINYL)].**

Impostare la modalità della jog dial [**VINYL**].

#### **2 Durante la riproduzione, toccare una parte in metallo in cima alla jog dial.**

La riproduzione cessa.

#### **3 Continuare a toccare la parte in metallo in cima alla jog dial e girarla nella direzione e velocità con la quale si desidera riprodurre l'audio.**

L'audio viene riprodotto nella direzione e alla velocità di rotazione della jog dial.

#### **4 Togliere il dito dalla parte in metallo in cima alla jog dial.**

La riproduzione normale riprende.

#### Pitch bend

#### **Ruotare la sezione esterna della manopola durante la riproduzione.**

La velocità di riproduzione aumenta con la rotazione in senso orario e diminuisce con la rotazione in senso antiorario. Quando la rotazione viene interrotta, la riproduzione ritorna alla velocità normale.

Quando il modo della jog dial è quello normale, è possibile eseguire la stessa operazione ruotando la sommità della jog dial.

#### Ricerca fotogrammi

#### **Far ruotare la manopola nel modo di pausa.**

La posizione di pausa del brano può essere spostata in unità da 0,5 fotogrammi.

- Il tempo approssimativo per 0,5 fotogrammi è di 6,7 msec.
- ! Ruotare in senso orario per spostare la posizione nella direzione di riproduzione o in senso antiorario per spostarla in direzione opposta. La posizione si sposta di 1,8 secondi per una rotazione completa della jog dial. . . . . . . . . . . . .

# Regolazione della velocità di riproduzione ed arresto

Usare questo per regolare la velocità con cui la riproduzione rallenta e quindi si ferma quando la parte superiore della manopola viene premuta e la velocità con cui la riproduzione ritorna allo stato normale quando la parte superiore della manopola viene rilasciata.

#### **Girare il controllo [VINYL SPEED ADJUST TOUCH/RELEASE].**

La velocità di riproduzione aumenta con la rotazione in senso orario e diminuisce con la rotazione in senso antiorario.

- Quando il modo della manopola è impostato su VINYL, la velocità con cui la riproduzione si avvia e si ferma quando si preme [ $\blacktriangleright$ /II] (**PLAY/PAUSE**)] cambia simultaneamente.
- ! I seguenti metodi di regolazione possono essere effettuati dalle impostazioni della schermata [**UTILITY**].
	- **TOUCH&RELEASE**: Regolazione simultanea della velocità con cui la riproduzione rallenta e quindi si ferma e della velocità con cui la riproduzione ritorna allo stato normale.
	- **TOUCH**: Regolazione solo della velocità con cui la riproduzione rallenta e quindi si ferma.
	- **RELEASE**: Regolazione solo della velocità con cui la riproduzione ritorna allo stato normale.
	- ----------------

#### Impostazione di punti Cue

#### **1** Durante la riproduzione, premere il pulsante [▶/II **(PLAY/PAUSE)].**

La riproduzione viene portata in pausa.

#### **2 Premere il pulsante [CUE].**

Il punto in cui il brano viene messo in pausa viene impostato come cue point.

Il pulsante [f (**PLAY/PAUSE**)] lampeggia e il pulsante [**CUE**] si accende. Durante questo periodo di tempo non viene emesso alcun suono.

Se viene impostato un nuovo cue point, il punto cue point precedentemente impostato viene cancellato.

#### Regolazione della posizione del cue point

#### **1** Premere i pulsanti [SEARCH ◀◀, ▶▶] durante la **pausa presso il cue point.**

I pulsanti [f (**PLAY/PAUSE**)] e [**CUE**] lampeggiano. E' possibile eseguire la regolazione fine del cue point in intervalli da 0,5 fotogrammi.

#### **2 Premere il pulsante [CUE].**

La posizione nel quale il pulsante era stato premuto diviene il nuovo cue point.

Se viene impostato un nuovo cue point, il punto cue point precedentemente impostato viene cancellato.

# Nome delle varie parti e funzion **It 13Nome delle varie parti e funzioni**

#### Ritorno ad un Cue Point (Back Cue)

#### **Durante la riproduzione, premere [CUE].**

L'apparecchio ritorna immediatamente al cue point correntemente impostato e entra in pausa.

Quando si preme il pulsante [ $\blacktriangleright$ /II (PLAY/PAUSE)], la riproduzione inizia dal cue point.

#### Controllo di Cue Point (Cue Point Sampler)

#### **Tenere premuto [CUE] dopo esser tornati al punto cue.**

La riproduzione inizia dal cue point impostato. La riproduzione continua mentre il pulsante è premuto.

 Impostazione di Cue Pointdurante la riproduzione (Real Time Cue)

#### **Durante la riproduzione, premere il pulsante [LOOP IN/4BEAT (IN ADJUST)] nella posizione in cui si desidera impostare il cue point.**

Il punto in cui il pulsante è stato premuto viene impostato come cue point.

#### Impostazione di loop

Questa funzione è utilizzabile per riprodurre ripetutamente sezioni particolari.

L'intervallo di riproduzione loop non può essere impostato per un brano precedente o successivo.

A funzione di quantizzazione attivata, questa funzione potrebbe tardare leggermente perché deve sincronizzarsi col ritmo. (solo reloop e auto beat loop)

#### **1 Premere il pulsante [LOOP IN/4BEAT (IN ADJUST)] durante la riproduzione nel punto dove si desidera iniziare la riproduzione loop (il punto loop in).**

Il Loop In Point viene impostato.

! Questa operazione non è necessaria per impostare come punto loop in il punto cue attuale.

#### **2 Premere il pulsante [LOOP OUT (OUT ADJUST)] dove deve terminare la riproduzione loop (il punto loop out).**

Il punto loop out viene impostato e la riproduzione loop inizia.

#### Regolazione fine di loop in point (regolazione loop in)

#### **1 Durante la riproduzione di loop, premere il pulsante [LOOP IN/4BEAT (IN ADJUST)].**

Il pulsante [**LOOP IN/4BEAT** (**IN ADJUST**)] inizia a lampeggiare rapidamente ed il pulsante [**LOOP OUT** (**OUT ADJUST**)] si spegne. Il tempo del punto loop in point viene visualizzato sul display dell'unità principale.

#### **2** Premere uno dei pulsanti [SEARCH << **1**).

Il punto loop in point può essere regolato in unità da 0,5 fotogrammi.

- $\bullet$  La stessa operazione è fattibile con la manopola.
- ! La gamma di regolazione del loop in point è di ±30 frame.
- ! Il loop in point non è impostabile oltre la posizione del loop out point.

#### **3 Premere il pulsante [LOOP IN/4BEAT (IN ADJUST)].**

La riproduzione Loop riprende.

La riproduzione loop normale riprende anche se non si esegue alcuna operazione per più di 10 secondi.

#### Regolazione fine di loop out point (regolazione loop out)

#### **1 Durante la riproduzione di loop, premere il pulsante [LOOP OUT (OUT ADJUST)].**

Il pulsante [**LOOP OUT** (**OUT ADJUST**)] inizia a lampeggiare rapidamente ed il pulsante [**LOOP IN/4BEAT** (**IN ADJUST**)] si spegne. Il tempo del punto loop out point viene visualizzato sul display dell'unità principale.

#### **2** Premere uno dei pulsanti [SEARCH ◀◀, ▶▶].

Il punto loop out point può essere regolato in unità da 0,5 fotogrammi.

- La stessa operazione è fattibile con la manopola.
	- Il punto loop out point non è impostabile prima del loop in point.
- **3 Premere il pulsante [LOOP OUT (OUT ADJUST)].**

La riproduzione Loop riprende.

- La riproduzione loop normale riprende anche se non si esegue alcuna operazione per più di 10 secondi.
- Cancellazione della riproduzione Loop (Loop Exit)

#### **Durante la riproduzione di loop, premere il pulsante [RELOOP/EXIT].**

La riproduzione continua dopo il Loop Out Point senza tornare al Loop In Point.

#### Ritorno alla riproduzione Loop (Reloop)

#### **Dopo aver cancellato la riproduzione loop, premere il pulsante [RELOOP/EXIT] durante la riproduzione.**

La riproduzione torna al punto Loop In Point e la riproduzione Loop riprende.

#### Impostazione automatica di loop (Loop da 4-battute)

#### **Premere il pulsante [LOOP IN/4BEAT (IN ADJUST)] per più di 1 secondo durante la riproduzione.**

Un loop da 4 battute che inizia dal punto in cui si è premuto il pulsante viene impostato automaticamente, in accordo con le BPM del brano in corso di riproduzione, e la riproduzione loop si avvia.

Se non fosse possibile rilevare le BPM del brano, il valore di BPM viene impostato su 120.

#### Taglio dei loop (Loop Cut)

#### **Durante la riproduzione di loop, premere il pulsante [CUE/LOOP CALL,**  $\triangleleft$  **(LOOP 1/2X)].**

Il tempo di riproduzione loop viene dimezzato ogni volta che il pulsante viene premuto.

#### Estensione dei loop (loop doubling)

#### **Premere il pulsante [CUE/LOOP CALL, ▶ (LOOP 2X)] durante la riproduzione di loop.**

Il tempo di riproduzione loop viene raddoppiato ogni volta che il pulsante viene premuto.

#### Uso di loop attivi

**1 Collegare il dispositivo USB a questa unità.**

#### **2 Caricare un brano per il quale un active loop è stato fissato con rekordbox.**

Un loop memorizzato in rekordbox è impostabile come active loop. Il punto active loop impostato viene visualizzato come forma d'onda, come mostrato in  $\overline{1}$ .

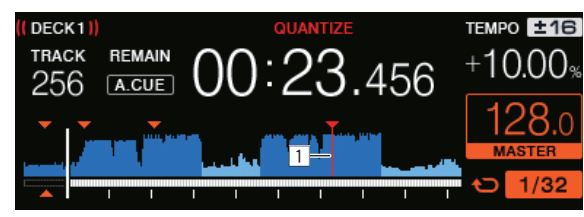

Raggiunto il punto impostato il loop viene impostato automaticamente e la riproduzione ha inizio.

#### Emergency loop

Questa unità imposta automaticamente un loop di 4 battute per evitare che la riproduzione si interrompa se un brano finisse.

La riproduzione DJ è limitata durante l'emergency loop. Per cancellare l'emercency looping basta caricare il brano successivo.

# Memorizzazione di punti cue point o loop point

- **1 Collegare il dispositivo USB a questa unità.**
- **2 Impostare dei Cue Point o Loop Point.**

# **3 Premere il pulsante [MEMORY].**

[ **MEMORY**] viene visualizzato per qualche secondo dal display dell'unità principale, quindi le informazioni sul punto vengono memorizzate nel dispositivo USB.

I punti cue e loop point sono indicati con [ $\blacktriangledown$ ] in cima al display della forma d'onda.

! Per memorizzare punti loop, premere il pulsante [**MEMORY**] durante la riproduzione loop.

#### Richiamo di punti cue o loop memorizzati

**1 Collegare il dispositivo USB a questa unità.**

#### **2 Caricare il brano i cui punti cue point o loop point si desidera richiamare.**

I punti cue e loop point sono indicati con [ $\blacktriangledown$ ] in cima al display della forma d'onda.

#### **3 Premere il pulsante [CUE/LOOP CALL,** c**(LOOP 1/2X)] o [CUE/LOOP CALL, ▶(LOOP 2X)].**

Premere [CUE/LOOP CALL, < (LOOP 1/2X)] per richia-

mare un punto prima della posizione attuale di riproduzione, [CUE/LOOP CALL,  $\blacktriangleright$  (LOOP 2X)] per richiamarne uno dopo la posizione di riproduzione.

Il brano si porta al punto richiamato e subentra la pausa.

- Se vengono memorizzati più punti, uno differente viene richiamato ad ogni pressione del pulsante.
- ! I loop dichiarati attivi possono anche venire richiamati dalla memoria.
- Se il punto richiamato ha un commento impostato su di esso con l'aiuto di rekordbox, tale commento viene visualizzato nell'area in cui appare il nome del brano.
- ! L'elenco di commenti impostati può essere inoltre visualizzato nell'elenco di brani sulla schermata di browsing premendo la manopola selettrice. Selezionando un commendo dall'elenco visualizzato e premendo il pulsante [LOAD <, b] si richiama il punto selezionato.

#### **4 Premere il pulsante [**f **(PLAY/PAUSE)].**

**14 It**

La riproduzione normale o loop inizia dal punto richiamato.

#### Cancellazione dalla memoria di cue o loop point

**1 Collegare il dispositivo USB a questa unità.**

#### **2 Caricare il brano contenente il punto cue o loop da cancellare.**

I punti cue e loop point sono indicati con [ $\blacktriangledown$ ] in cima al display della forma d'onda.

#### **3 Premere il pulsante [CUE/LOOP CALL,** c**(LOOP 1/2X)] o [CUE/LOOP CALL, ► (LOOP 2X)] per richiamata il punto da cancellare.**

Il brano si porta al punto richiamato e subentra la pausa.

Se vengono memorizzati più punti, uno differente viene richiamato ad ogni pressione del pulsante.

#### **4 Premere il pulsante [DELETE].**

Sul display dell'unità principale viene visualizzato [ **DELETED**] e le informazioni del punto selezionato vengono eliminate.

Se un loop in memoria dichiarato active loop viene cancellato, viene cancellato anche l'active loop.

Uso di hot cue

Impostato un hot cue, quel punto può venire richiamato e riprodotto istantaneamente. È possibile salvare fino a 4 hot cue per file audio.

\_\_\_\_\_\_\_\_\_\_\_\_\_\_\_\_\_\_\_\_\_\_\_\_\_\_\_\_\_\_\_\_\_\_

#### Impostazione di punti Hot Cue

#### **1 Per passare alla modalità hot cue, premere il pulsante [HOT CUE/CALL].**

#### **2 Durante la riproduzione o la pausa, premere uno dei pulsanti Performance nel punto in cui si desidera impostare l'hot cue.**

Il punto di pressione del pulsante diviene un hot cue e il pulsante Performance corrispondente si accende in blu. Simultaneamente, la cronologia di riproduzione viene memorizzata sul dispositivo USB.

- ! Durante la riproduzione di loop, un loop viene registrato come hot cue.
- La direzione di riproduzione non viene memorizzata negli hot cue.
- Quando si imposta una hot cue durante la riproduzione scratch, la riproduzione potrebbe interrompersi temporaneamente.
- A funzione di quantizzazione attivata, questa funzione potrebbe tardare leggermente perché deve sincronizzarsi col ritmo.
- ! Non è possibile registrare di nuovo un hot cue già registrato nel pulsante Performance. Prima di memorizzare un nuovo Hot Cue, eliminare quello memorizzato.

#### Riproduzione di hot cue

#### **Durante la riproduzione o durante la pausa, premere uno dei pulsanti Performance.**

L'hot cue registrato in quel pulsante viene richiamato e la riproduzione inizia.

Le informazioni della riproduzione loop memorizzate in un pulsante Performance sono differenti rispetto alla riproduzione loop impostata utilizzando il pulsante [**LOOP IN/4BEAT (IN ADJUST)**] o

#### [**LOOP OUT (OUT ADJUST)**].

! Dopo aver richiamato il loop memorizzato nel pulsante Performance, è possibile annullare la riproduzione loop utilizzando il pulsante [**RELOOP/EXIT**]. È inoltre possibile ottimizzare il punto loop in con l'aiuto del pulsante [**LOOP IN/4BEAT (IN ADJUST)**] o il punto loop out con l'aiuto del pulsante [**LOOP OUT (OUT ADJUST)**].

#### Richiamo di hot cue

- **1 Collegare il dispositivo USB a questa unità.**
- **2 Caricare il brano la cui hot cue si desidera richiamare.**

#### **3 Per passare alla modalità Hot Cue, premere il pulsante [HOT CUE/CALL].**

L'unità passa alla modalità di richiamo di hot cue ed i pulsanti Performance in cui sono memorizzati hot cue lampeggiano.

#### **4 Premere il pulsante Performance corrispondente all'Hot Cue da richiamare.**

L'hot cue viene richiamato e il pulsante Performance si accende in blu.

- ! Se non si desidera richiamare l'hot cue, premere [**HOT CUE/CALL**] senza premere Performance. La spia del pulsante si spegne quando non viene richiamato l'hot cue.
- rekordbox è regolabile in modo da richiamare gli hot cue automaticamente quando i brani vengono caricati.

Viene visualizzato " " sulla lista delle tracce per tracce per cui è impostato il caricamento auto hot cue.

#### Cancellazione di hot cue

#### **Premere uno dei pulsanti Performance mentre si preme il pulsante [SHIFT].**

L'hot cue memorizzato nel pulsante corrispondente viene cancellato, il pulsante si spegne ed un hot cue nuovo è memorizzabile nel pulsante.

# Uso di Auto Beat Loop

Un loop del numero specificato di battute viene impostato in base al BPM e la riproduzione loop inizia.

#### **1 Passare alla funzione Auto Beat Loop premendo il pulsante [AUTO BEAT LOOP].**

#### **2 Premere il pulsante Performance corrispondente alle battute da impostare (1 battuta, 2 battute, 4 battute, 8 battute).**

Dalla posizione di riproduzione in cui è stato premuto il pulsante Performance, vengono impostati automaticamente i loop corrispondenti al numero di battute impostate in base al tempo (BPM), quindi inizia la riproduzione loop. Durante la riproduzione loop, il pulsante Performance lampeggia.

- ! Se si preme il pulsante Performance tenendo premuto il pulsante [**SHIFT**], è possibile specificare le battute come battute da 1/16, battute da 1/8, battute da 1/4, battute da 1/2 dal bordo sinistro.
- Se non fosse possibile rilevare il BPM del brano, il BPM viene impostato su 120.

#### Cancellazione di loop

Per cancellare un loop, fare clic sul pulsante Performance lampeggiante quando la riproduzione loop è attiva o premere il pulsante [**RELOOP/EXIT**].

#### --------------------------------------Uso di Loop Slice

Loop Slice divide un loop in quattro sezioni e riproduce ripetutamente gli intervalli della sezione specificata mentre si preme il pulsante Performance.

#### **1 Passare alla funzione Loop Slice premendo il pulsante [LOOP SLICE/EXIT].**

#### **2 Premere il pulsante Performance corrispondente alle battute da impostare (1 battuta, 2 battute, 4 battute, 8 battute).**

Dalla posizione di riproduzione in cui è stato premuto il pulsante Performance, vengono impostati automaticamente i loop corrispondenti al numero di battute impostate in base al tempo (BPM), quindi inizia la riproduzione loop.

- Se non fosse possibile rilevare il BPM del brano, il BPM viene impostato su 120.
- Questa operazione non è necessaria quando si passa alla funzione Loop Slice durante la riproduzione loop.

#### **3 Tenere premuto il pulsante Performance.**

In tal modo si riproducono ripetutamente gli intervalli della sezione specificata.

Per modificare la lunghezza dell'intervallo della sezione senza modificare la lunghezza del loop, premere i pulsanti [CUE/LOOP CALL < (**LOOP 1/2X**)] o [**CUE/LOOP CALL** d (**LOOP 2X**)] mentre si preme il pulsante Performance.

- Loop Slice non funziona per loop superiori a 16 secondi.
- **4 Rimuovere il dito dal pulsante Performance.**
- La riproduzione loop continua se [LOOP SLICE] della schermata [**UTILITY**] è [**CONTINUE**].
- ! Se [**LOOP SLICE**] della schermata [**UTILITY**] è [**SINGLE**], il lettore riproduce l'intervallo della sezione completo, quindi ritorna istantaneamente al cue point e interrompe la riproduzione.

#### Cancellazione di loop

#### **Premere il pulsante [LOOP SLICE/EXIT] o [RELOOP/EXIT].**

\_\_\_\_\_\_\_\_\_\_\_\_\_\_\_\_\_\_\_\_\_\_

Si cancella il loop e si riprende la riproduzione normale.

# Uso della modalità slip

Se la modalità slip è attiva, la riproduzione normale col ritmo originale continua sullo sfondo durante le modalità di pausa (modalità vinyl), di riproduzione scratch, riproduzione loop, riproduzione hot cue e riproduzione inversa. Cancellata la modalità slip, la riproduzione normale riprende dal punto raggiunto a modalità slip attivata.

A funzione di quantizzazione attivata, questa funzione potrebbe tardare leggermente perché deve sincronizzarsi col ritmo. (Solo Slip hot cue, Slip beat looping, Slip Loop Slice e Slip Reversing)

#### **Visualizzazione della posizione riprodotta sullo sfondo**

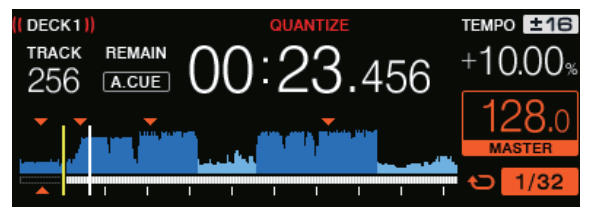

In modalità slip, la posizione attualmente riprodotta viene indicata da una riga gialla sul display della forma d'onda dell'unità principale (forma d'onda complessiva ed ingrandita). La posizione riprodotta sullo sfondo viene indicata da una riga bianca sul display della forma d'onda dell'unità principale (forma d'onda complessiva).

#### $\div$  Slip pausing

#### **1 Premere il pulsante [JOG MODE (VINYL)].**

Impostare la manopola su VINYL.

#### **2 Premere il pulsante [SLIP].**

Il modo passa al modo slip.

#### **3** Durante la riproduzione, premere il pulsante [▶/II **(PLAY/PAUSE)].**

La riproduzione normale continua sullo sfondo anche durante la modalità di pausa.

Il pulsante [**SLIP**] lampeggia a tempo col suono riprodotto sullo sfondo.

#### **4 Premere il pulsante [**f **(PLAY/PAUSE)] per cancellare la pausa.**

La riproduzione normale del suono riprodotto sullo sfondo riprende.

#### Slip scratching

#### **1 Premere il pulsante [JOG MODE (VINYL)].**

Impostare la manopola su VINYL.

#### **2 Premere il pulsante [SLIP].**

Il modo passa al modo slip.

#### **3 Premere sulla parte superiore della manopola durante la riproduzione.**

Viene impostato il modo di riproduzione scratch.

Anche durante la riproduzione scratch la riproduzione normale continua sullo sfondo. Il pulsante [**SLIP**] lampeggia a tempo con il suono riprodotto sullo sfondo.

#### **4 Rimuovere la mano dalla parte superiore della jog dial.**

La riproduzione normale del suono riprodotto sullo sfondo riprende.

#### Slip looping

#### **1 Premere il pulsante [SLIP].**

Il modo passa al modo slip.

#### **2 Premere il pulsante [LOOP IN/4BEAT (IN ADJUST)] e poi quello [LOOP OUT (OUT ADJUST)].**

La riproduzione Loop inizia.

Durante la riproduzione loop la riproduzione normale continua sullo sfondo.

Il pulsante [**SLIP**] lampeggia a tempo col suono riprodotto sullo sfondo.

- ! Non è possibile impostare loop da più di 8 secondi.
- ! La stessa cosa avviene quando si preme il pulsante [**LOOP IN/4BEAT** (**IN ADJUST**)] per oltre 1 secondo e si imposta un loop.

#### **3 Premere il pulsante [RELOOP/EXIT].**

Il looping viene cancellato e la riproduzione normale del suono riprodotto sullo sfondo riprende.

#### Slip hot cue

#### **1 Premere il pulsante [SLIP].**

Il modo passa al modo slip.

#### **2 Per passare alla modalità hot cue, premere il pulsante [HOT CUE/CALL].**

#### **3 Tenere premuto il pulsante Performance.**

L'hot cueing riprende.

La riproduzione normale del suono riprodotto sullo sfondo continua mentre si tiene premuto il pulsante Performance.

Il pulsante [**SLIP**] lampeggia a tempo col suono riprodotto sullo sfondo.

! Nel punto 4 battute dopo l'inizio dell'hot cueing, la mod slip hot cue viene cancellata automaticamente e la riproduzione normale dell'audio riprodotto sullo sfondo riprende.

#### **4 Rimuovere il dito dal pulsante Performance.**

La riproduzione normale del suono riprodotto sullo sfondo riprende rilasciando il dito dal pulsante Performance prima che siano passate 4 battute dalla posizione iniziale dell'hot cue.

#### Slip beat looping

#### **1 Premere il pulsante [SLIP].**

Il modo passa al modo slip.

#### **2 Passare alla funzione Auto Beat Loop premendo il pulsante [AUTO BEAT LOOP].**

#### **3 Tenere premuto il pulsante Performance.**

Il loop viene impostato automaticamente e la riproduzione loop inizia. È possibile specificare 1 battito, 2 battiti, 4 battiti e 8 battiti dall'estremità sinistra.

Durante la riproduzione loop la riproduzione normale continua sullo sfondo.

Il pulsante [**SLIP**] lampeggia a tempo col suono riprodotto sullo sfondo.

! Se si preme il pulsante Performance tenendo premuto il pulsante [**SHIFT**], è possibile specificare le battute come battute da 1/16, battute da 1/8, battute da 1/4, battute da 1/2 dal bordo sinistro.

#### **4 Rimuovere il dito dal pulsante Performance.**

La riproduzione normale del suono riprodotto sullo sfondo riprende.

#### **5 Premere il pulsante [RELOOP/EXIT].**

Viene riprodotto l'ultimo loop riprodotto e la modalità slip loop viene impostata.

#### Slip Loop Slice

#### **1 Premere il pulsante [SLIP].**

Il modo passa al modo slip.

#### **2 Passare alla funzione Loop Slice premendo il pulsante [LOOP SLICE/EXIT].**

#### **3 Premere il pulsante Performance corrispondente alle battute da impostare (1 battuta, 2 battute, 4 battute, 8 battute).**

Dalla posizione di riproduzione in cui è stato premuto il pulsante Performance, vengono impostati automaticamente i loop corrispondenti al numero di battute impostate in base al tempo (BPM), quindi inizia la riproduzione loop.

- Se non fosse possibile rilevare il BPM del brano, il BPM viene impostato su 120.
- Questa operazione non è necessaria quando si passa alla funzione Loop Slice durante la riproduzione loop.

#### **4 Tenere premuto il pulsante Performance.**

In tal modo si riproducono ripetutamente gli intervalli della sezione specificata.

Per modificare la lunghezza dell'intervallo della sezione senza modificare la lunghezza del loop, premere i pulsanti [**CUE/LOOP CALL** c (**LOOP 1/2X**)] o [**CUE/LOOP CALL** d (**LOOP 2X**)] mentre si preme il pulsante Performance.

Loop Slice non funziona per loop superiori a 16 secondi.

#### **5 Rimuovere il dito dal pulsante Performance.**

Migra direttamente a Slip Loop.

#### **6 Premere il pulsante [LOOP SLICE/EXIT] o [RELOOP/EXIT].**

Il looping viene cancellato e la riproduzione normale del suono riprodotto sullo sfondo riprende.

#### Slip reverse

#### **1 Premere il pulsante [SLIP].**

Il modo passa al modo slip.

#### **2 Premere il pulsante [DIRECTION, REV] durante la riproduzione.**

Il pulsante [**DIRECTION, REV**] si accende e la riproduzione inversa ha inizio.

Anche durante la riproduzione inversa, la riproduzione normale continua sullo sfondo.

Il pulsante [**SLIP**] lampeggia a tempo col suono riprodotto sullo sfondo.

- La riproduzione Slip reverse viene cancellata automaticamente dopo che 8 battute sono passate dalla posizione in cui [**DIRECTION, REV**] è stato premuto. La riproduzione ritorna allo stato normale una volta riportata sullo sfondo e il pulsante [**DIRECTION, REV**] si disattiva.
- Se il pulsante [DIRECTION, REV] viene premuto prima che siano passate 8 battute, slip reverse viene cancellato e la riproduzione normale del suono riprodotto sullo sfondo riprende.

#### <span id="page-16-0"></span>Cancellazione della modalità slip

\_\_\_\_\_\_\_\_\_\_\_\_\_\_\_\_\_\_\_\_\_\_\_\_\_

#### **Premere il pulsante [SLIP].**

La modalità slip viene cancellata.

La modalità slip viene cancellata anche quando un brano viene caricato.

# Uso della funzione SYNC

Questa funzione è utilizzabile per sincronizzare automaticamente il tempo (BPM) e la posizione delle battute dei deck sinistro e destro sulla base delle informazioni beatgrid analizzate da rekordbox.

- ! Perché sia possibile usare la funzione SYNC, i file musicali devono venire analizzati previamente con rekordbox. Per istruzioni dettagliate sull'analisi di file musicali con rekordbox, leggere il manuale dell'utente di rekordbox.
- ! Di seguito si descrive la procedura di sincronizzazione del brano [**DECK 2**] con quello [**DECK 1**].

#### **1 Riprodurre un brano analizzato con rekordbox in [DECK 1].**

Il deck sul quale il brano è stato analizzato con rekordbox riproduce per primo e viene usato come MASTER della funzione SYNC.

Il deck principale può anche venire specificato col pulsante [**MASTER**].

#### **2 Riprodurre un brano analizzato con rekordbox in [DECK 2].**

#### **3 Premere il pulsante [SYNC] di [DECK 2].**

[**DECK 2**] è sincronizzata con il tempo (BPM) e la posizione delle battute del brano riprodotto su [**DECK 1**].

- ! Premendo il pulsante [**SYNC**] di nuovo si disattiva la funzione SYNC.
- ! Utilizzare la procedura seguente per riportare il tempo (BPM) del brano attualmente in riproduzione al suo valore originale dopo aver spento la funzione SYNC.
	- Prima portare il cursore di tempo sulla posizione di [**TEMPO**] sincronizzato (BPM), poi riportarlo nuovamente sulla posizione centrale.
	- Ricaricare lo stesso brano.
- ! A seconda delle informazioni sulle battute del brano, l'audio può non venire sincronizzato anche premendo il pulsante [**SYNC**]. Se questo accade, il suono può venire risincronizzato premendo il pulsante [**SYNC**] per spegnere, quindi riaccendere la modalità di sincronizzazione.

# Sezione di browsing

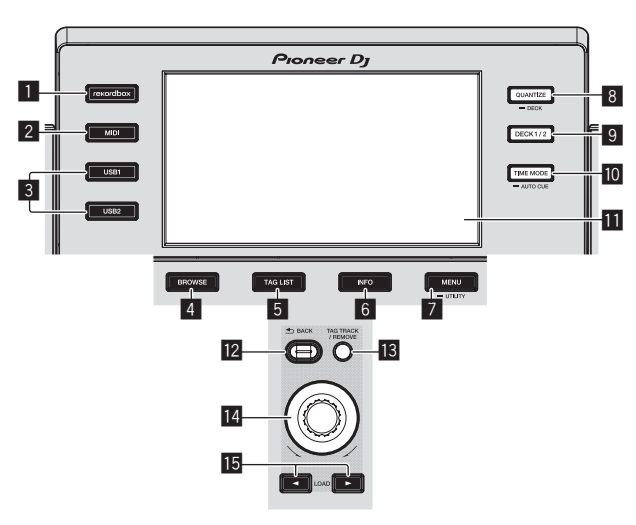

#### 1 **Pulsante rekordbox**

Visualizza la libreria di rekordbox con il collegamento PRO DJ LINK (LINK Export).

= *Riprodurre la libreria rekordbox su un computer o dispositivo portatile* (p.28)

#### 2 **Pulsante MIDI**

Premere questo per usare software DJ.

= *Uso del software DJ via interfaccia MIDI* (p.32)

#### 3 **Pulsante USB1, pulsante USB2**

Visualizza i contenuti della dispositivo USB collegata e dei dispositivi mobili.

= *Riproduzione di supporti collegati o inseriti in questa unità* (p.28)

#### 4 **Pulsante BROWSE**

Premere questo per far comparire la schermata [**BROWSE**].

= *Passaggio alla schermata di browsing* (p.19)

#### 5 **Pulsante TAG LIST**

Premere questo per far comparire la schermata [**TAG LIST**]. = *Modifica di tag list* (p.22)

#### 6 **Pulsante INFO**

Premere questo per far comparire la schermata [**INFO**]. = *Visualizzazione di dettagli del brano al momento caricato* (p.23)

#### 7 **Pulsante MENU (UTILITY)**

- ! Premere: Visualizza la schermata del menu.
- Premere per più di 1 secondo: Viene visualizzata la schermata [**UTILITY**].
- = *Modifica delle impostazioni* (p.30)

#### 8 **Pulsante QUANTIZE (DECK)**

Attiva/disattiva la funzione Quantize del deck e gli effetti delle battute.

= *Uso della funzione Quantize* (p.29)

#### 9 **Pulsante DECK1/2**

Passa al deck da attivare.

#### **10** Pulsante TIME MODE (AUTO CUE)

! Premere:

La modalità di indicazione del tempo del display dell'unità principale passa al tempo trascorso o al tempo rimanente.

- Premere per più di 1 secondo: Quando viene premuto per più di 1 secondo, la funzione auto cue si attiva o disattiva.
- = *Impostazione di auto cue* (p.19)

#### *Display unità principale*

= *Display unità principale* (p.18)

#### **12 Pulsante BACK**

- ! Premere:
	- La schermata torna al livello superiore.
- = *Ritorno ad un livello superiore* (p.20)
- Premere per più di 1 secondo:
- Premere per oltre un secondo per passare al livello massimo.
- = *Ritorno ad un livello superiore* (p.20)

#### $\blacksquare$  **Pulsante TAG TRACK/REMOVE**

Usare questi per aggiungere e rimuovere brani dalla tag list.

- = *Aggiunta di brani alla tag list* (p.22)
- = *Rimozione di brani dalla tag list* (p.22)

#### **14** Manopola selettrice

#### **15 Pulsanti LOAD < , >**

Carica i brani su [**DECK**] specificato.

= *Riproduzione di supporti collegati o inseriti in questa unità* (p.28)

# Display unità principale

#### **Schermata di riproduzione normale**

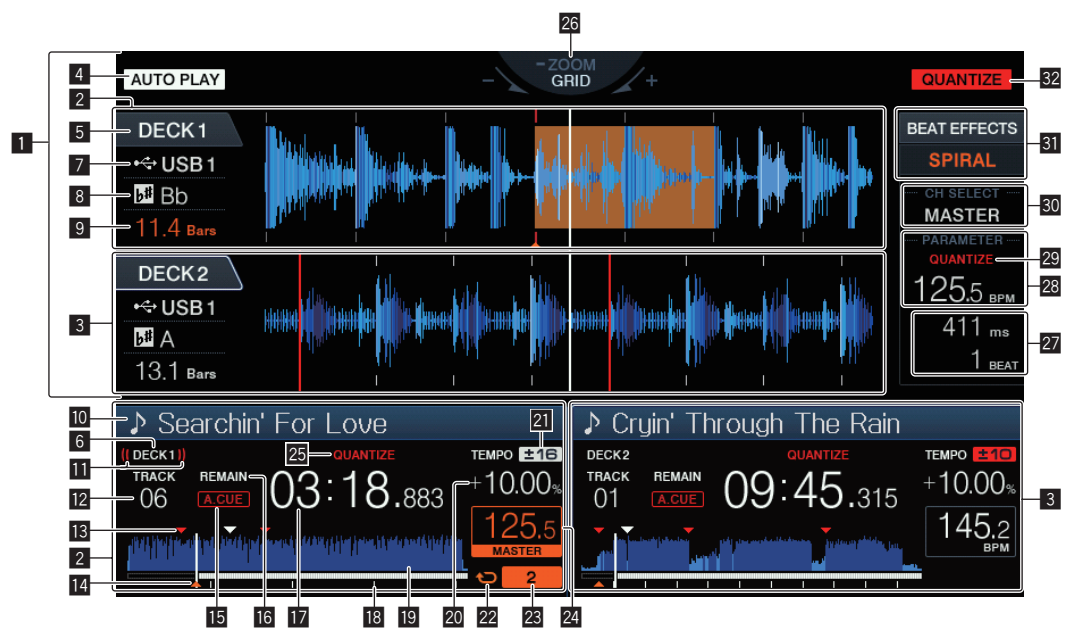

#### 1 **Sezione display informazioni**

La forma d'onda ingrandita analizzata con rekordbox, ecc. viene visualizzata qui.

#### 2 **Informazioni DECK1**

Indica le informazioni relative a DECK1.

#### 3 **Informazioni DECK2**

Indica le informazioni relative a DECK2.

#### **4** AUTO PLAY

Si accende quando la modalità di riproduzione automatica è attiva nella schermata [**UTILITY**].

= *Modalità di riproduzione automatica* (p.30)

#### 5 **DECK**

Indica il numero del deck che visualizza informazioni. Indica, inoltre, se il deck è attivo nella sezione display informazioni.

#### 6 **DECK**

Indica il numero del deck che visualizza informazioni.

#### 7 **Dispositivo**

Indica la posizione del brano.

#### 8 **Chiave**

Indica la chiave del brano.

#### 9 **Conteggio a scalare delle battute**

Indica il numero delle misure o battute dalla posizione attuale al cue point memorizzato più vicino.

#### **10** Nome del brano

È possibile impostare il colore di sfondo tramite rekordbox.

#### **11** Display on air

Viene visualizzato durante l'uscita audio da MASTER OUT.

#### **Z** Display numero di brano

Indica il numero di brano (01 – 999).

#### **B** Memorie cue/loop point

Visualizza la posizione di cue point, loop point e punto hot cue registrati sul dispositivo USB tramite il contrassegno. Il colore di cue point e loop point può essere impostato tramite rekordbox.

#### **E** Display cue point, hot cue point e loop point

Le posizioni di cue points, loop points e hot cues vengono visualizzati come marchi.

#### **IB** A. CUE

- Si illumina quando viene impostato auto cue.
- = *Impostazione di auto cue* (p.19)

#### **16 REMAIN**

Si illumina quando il display è impostato sul tempo rimanente.

**h** Display del tempo (minuti, secondi e millisecondi) Visualizza il tempo restante o il tempo trascorso.

#### **B** Display dell'indirizzo di riproduzione/display di scala **(intervalli di 1 minuto)**

Il brano viene visualizzato come grafico a barre. La posizione corrente della riproduzione viene visualizzata con una linea bianca verticale. Quando viene visualizzato il tempo trascorso, il bordo sinistro del grafico si illumina. Quando viene visualizzato il tempo rimanente, il display si spegne partendo dal lato sinistro. Quando rimangono meno di 30 secondi del brano da riprodurre, l'intero grafico lampeggia lentamente, poi, una volta che il tempo rimanente è inferiore ai 15 secondi, inizia a lampeggiare rapidamente.

#### **19** Display delle forme d'onda

Questo fa visualizzare il suono come una forma d'onda.

#### **20** Display della velocità di riproduzione

Il valore cambia a seconda della posizione del cursore [**TEMPO**].

#### **21** Display del campo di regolazione della velocità di **riproduzione**

Indica il campo in cui la velocità di riproduzione può essere regolata rispettando la velocità di riproduzione originale registrata sul supporto.

#### 22 Display loop

- Si accende durante il loop.
- = *Impostazione di loop* (p.13)

#### **23** Display delle battute di loop

Visualizza il numero di battute attualmente impostate nel loop.

#### **24** Sezione display BPM (per deck)

Visualizza BPM (Battute Per Minuto) del brano al momento riprodotto.

#### **23 OUANTIZE (per deck)**

Viene visualizzato quando la funzione Quantize del deck è attiva. = *Uso della funzione Quantize* (p.29)

#### **<sup>26</sup> Display delle modalità ZOOM e GRID ADJUST**

Se la manopola selettrice viene premuta per oltre 1 secondo, la modalità passa da quella [**ZOOM**] a quella [**GRID ADJUST**] o il contrario.

- ! Modalità [**ZOOM**]: Le forme d'onda possono essere ingrandite o rimpiccolite simultaneamente quando la manopola selettrice viene girata.
- ! Modalità [**GRID ADJUST**]: Girando la manopola selettrice si regola la beatgrid.

Selezionare la forma d'onda da regolare utilizzando il pulsante [**DECK1/2**].

- La beatgrid può essere regolata col pulsante [**MENU (UTILITY)**].
- [**RESET**]: Reinizializza una griglia delle battute modificata.
- [**SNAP GRID (CUE)**]: Porta la prima battuta nella posizione del cue attualmente impostato.
- [**SHIFT GRID**]: Riflette i risultati regolati durante SYNC sulla beatgrid.

#### **27** Sezione display parametri (msec, BEAT)

Visualizza i parametri scelti per un particolare effetto.

#### **88** Sezione display BPM (per effetti)

Nella modalità automatica, questo visualizza il valore BPM rilevato automaticamente.

Il colore dei caratteri diventa verde durante la modalità di digitazione manuale e viene visualizzato [**TAP**]. Visualizza il valore BPM di digitazione manuale.

#### **29 QUANTIZE (per effetti)**

Viene visualizzato quando la funzione Quantize dell'effetto delle battute è attiva.

Viene visualizzato in rosso quando la funzione Quantize è abilitata e in grigio quando la funzione è disabilitata.

= *Uso della funzione Quantize* (p.29)

#### **80** Sezione di display del canale scelto

Viene visualizzato il nome del canale cui è applicato un effetto.

#### **Si** Sezione di display degli effetti

- Viene visualizzato il nome dell'effetto scelto.
- = *Uso della funzione effetti di battuta* (p.26)

#### **32 OUANTIZE**

- Viene visualizzato quando la funzione di quantizzazione è attiva.
- = *Uso della funzione Quantize* (p.29)

#### Sezione display della manopola

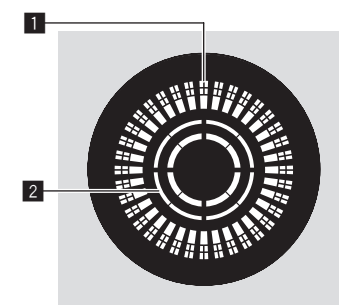

#### 1 **Display funzionamento**

Visualizza una posizione di riproduzione con 1 loop di 1,8 secondi. Si attiva durante la riproduzione e si arresta in modalità di pausa.

#### 2 **Display rilevamento tocco manopola**

Quando il modo della manopola è impostato su VINYL, la parte superiore della manopola si illumina quando viene premuta.

# Impostazione di auto cue

Quando si carica un brano o si esegue l'operazione di ricerca di brani, la sezione silenziosa all'inizio del brano viene saltata ed il cue point viene impostato automaticamente nel punto subito prima dell'avvio del suono.

#### **Premere il pulsante [TIME MODE (AUTO CUE)] per più di 1 secondo.**

La funzione auto cue è attivata.

- [**A. CUE**] appare sul display dell'unità principale.
- ! Se il pulsante [**TIME MODE (AUTO CUE)**] viene premuto di nuovo per più di 1 secondo, auto cue viene disattivato.
- L'impostazione del livello auto cue rimane in memoria anche quando l'alimentazione viene disattivata.

#### Per cambiare il livello auto cue

Il cue point da impostare per l'auto cue può essere scelto usando uno dei seguenti metodi.

# **Impostazione di un cue point attraverso un livello di**

**pressione acustica identificato come silenzio (8 livelli)** –36 dB, –42 dB, –48 dB, –54 dB, –60 dB, –66 dB, –72 dB e –78 dB

#### **Impostazione automatica di cue memorizzati come cue point**

**MEMORY**: Il punto cue memorizzato più vicino all'inizio del brano viene impostato come cue point per l'auto cue.

- ! Impostato [**MEMORY**], [**A. CUE**] si illumina in bianco nel display dell'unità principale.
- L'impostazione del livello auto cue rimane in memoria anche quando l'alimentazione viene disattivata.

#### **1 Premendo il pulsante [MENU (UTILITY)] per più di 1 secondi.**

Viene visualizzata la schermata [**UTILITY**].

**2 Ruotare il selettore rotante, poi premerlo.** Scegliere [**AUTO CUE LEVEL**].

#### **3 Ruotare il selettore rotante, poi premerlo.**

Il livello auto cue impostato cambia.

# Esplorazione dei brani

I vari dispositivi e la libreria di rekordbox nel computer collegato possono essere esplorati in modo da visualizzare una lista dei brani.

Se si scorre un dispositivo USB che non contiene informazioni di libreria di rekordbox, le cartelle ed i brani (file musicali) vengono visualizzati in un elenco con struttura ad albero.

# Passaggio alla schermata di browsing

#### **Premere il pulsante del dispositivo il cui contenuto volete esplorare.**

Premuto un pulsante, il contenuto della relativa sorgente viene visualizzato in una lista.

- ! A schermata di browsing visualizzata, il pulsante [**BROWSE**] si accende.
- ! Se il pulsante [**BROWSE**] viene premuto mentre la schermata di browsing è visualizzata, questa si chiude e lo schermo di riproduzione normale fa ritorno.

Premendo di nuovo il pulsante [**BROWSE**] riappare la schermata di browsing precedente.

#### Descrizione della schermata

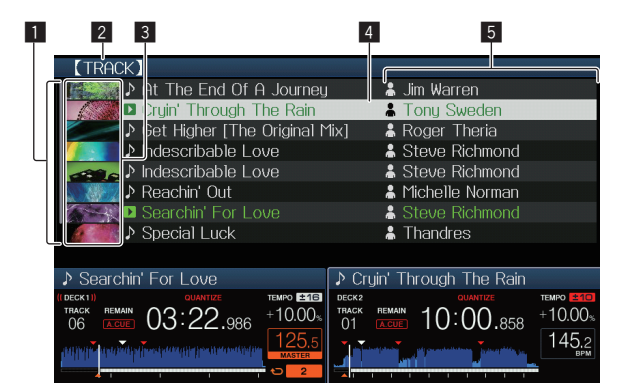

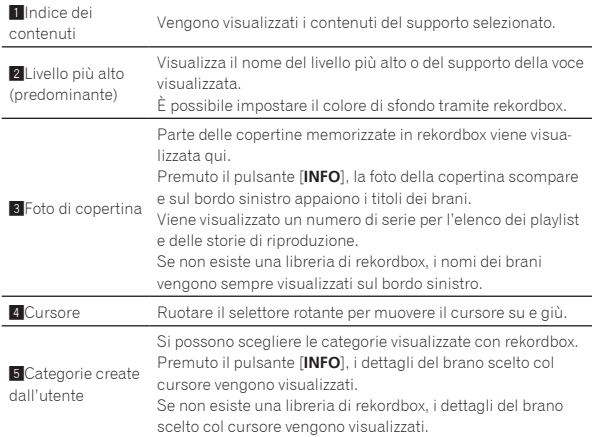

# Operazioni fondamentali con la schermata di browsing

#### Selezione di voci

- **1 Far comparire la schermata di browsing.**
	- = *Passaggio alla schermata di browsing* (p.19)

#### **2 Girare la manopola selettrice per scegliere una voce.**

La funzione di salto viene attivata premendo la manopola selettrice per oltre 1 secondo.

= *Uso della funzione di salto* (p.21)

#### **3 Premere la manopola selettrice per finalizzare la scelta.**

In assenza di un livello inferiore, si apre quello raggiunto. Se è visualizzato un menu, ecc. la voce scelta viene memorizzata. Se la manopola selettrice viene premuta mentre il cursore si trova

presso un brano, viene visualizzato il menu del brano.

- = *Menu dei brani* (p.21)
- Se si preme il pulsante [LOAD <, b] mentre il cursore si trova su un brano, esso viene caricato in [**DECK**] specificato.

#### Ritorno ad un livello superiore

#### **Premere il pulsante [BACK] mentre viene visualizzata la schermata di browsing.**

La schermata torna al livello superiore.

- ! Se il pulsante [**BACK**] viene premuto per oltre 1 secondo o il selettore del supporto esplorato viene premuto, il display si porta al livello più alto.
- ! Per riprodurre un dispositivo USB o un brano della libreria di rekordbox di un computer o dispositivo mobile, le informazioni seguenti sono visualizzabili premendo il pulsante [**BACK**] al livello più alto.
	- Se il dispositivo di memoria USB non contiene librerie di rekordbox: Lo spazio libero ed usato del supporto
	- Se il dispositivo di memoria USB contiene librerie di rekordbox: Lo spazio libero ed usato del supporto, oltre al numero dei brani, il numero delle playlist e le ultime date modificate delle librerie
	- rekordbox su un computer o dispositivo portatile: Il numero di brani e playlist nella libreria

Altre operazioni di browsing

#### Riordino dei brani (menu riordino)

Durante il browsing, il menu di riordino permette di cambiare l'ordine dei brani.

- ! Questa funzione è utilizzabile solo nei seguenti casi:
	- Navigazione della libreria rekordbox su un computer o dispositivo portatile
	- Nell'esplorare la libreria di rekordbox in un dispositivo USB
- **1 Visualizzare la libreria di rekordbox.**

#### **2 Apparsa la lista dei brani, premere il pulsante [MENU (UTILITY)].**

Il menu di riordino appare sullo schermo.

#### **3 Usare la manopola selettrice per scegliere e digitare il tipo di riordino.**

I brani della lista vengono riordinati a seconda della voce selezionata.

Le voci visualizzate nel menu di riordino possono essere cambiare nelle impostazioni di rekordbox. La libreria rekordbox di un dispositivo USB viene copiata una volta riesportata dopo avere cambiate le impostazioni.

#### Ricerca di brani

- Questa funzione è utilizzabile solo nei seguenti casi:
- Navigazione della libreria rekordbox su un computer o dispositivo portatile
- Nell'esplorare la libreria di rekordbox in un dispositivo USB

#### Ricerca attraverso la categoria [**SEARCH**]

Nella modalità di browsing della libreria, i brani possono essere cercati usando la categoria [**SEARCH**].

**1 Visualizzare la libreria di rekordbox.**

#### **2 Usare la manopola selettrice per scegliere e digitare la categoria [SEARCH].**

In fondo al display dell'unità principale appare un carattere.

#### **3 Usare la manopola selettrice per introdurre i caratteri.**

Vengono visualizzati solo i brani che includono il carattere introdotto.

- Quando si introducono altri caratteri, vengono visualizzati solo i brani che includono la stringa di caratteri introdotta.
- ! Premendo il pulsante [**BACK**] riappare la schermata di scelta della categoria.

#### Ricerca usando la chiave del brano attualmente riprodotto

Se la categoria visualizzata è il display della chiave, l'icona dei brani le cui chiavi sono adatte a quella del brano attuale diviene verde.

#### Uso della funzione di salto

La funzione salto può essere usata per spostarsi istantaneamente sul brano, categoria o cartella che si desidera riprodurre.

- La funzione salto include i due modi indicati di seguito. Salto lettere: Usare questo modo quando i brani sono arrangiati o
- riordinati in ordine alfabetico.
- Salto pagine: Usare quando i brani non sono in ordine alfabetico o non sono stati riordinati.

#### Nel modo di salto delle lettere

#### **1 Viene visualizzata una lista in ordine alfabetico.**

Visualizzare una lista in ordine alfabetico, ad esempio la libreria di rekordbox o una lista dei brani di un dispositivo USB.

#### **2 Premere il selettore rotante per almeno 1 secondo.**

Passare alla modalità di salto lettere. La prima lettera del brano o categoria scelti col cursore viene ingrandita.

#### **3 Girare la manopola selettrice per scegliere un carattere o simbolo.**

Il cursore passa ai brani o categorie che iniziano con il carattere selezionato.

Se nessun brano o categoria inizia con il carattere scelto nella lista, il cursore non si muove.

I caratteri visualizzati nella modalità di salto delle lettere sono le lettere dalla A alla Z, i numeri da 0 a 9 e certi simboli.

#### Nel modo di salto delle pagine

#### **1 Visualizzare una lista non in ordine alfabetico.**

Visualizza l'elenco senza memorizzare in ordine alfabetico, ad esempio le cartelle di dispositivo USB.

#### **2 Premere il selettore rotante per almeno 1 secondo.**

Il modo passa al salto delle pagine.

#### **3 Girare la manopola selettrice per scegliere la pagina.** Il display passa alla pagina selezionata.

#### Uso della funzione salto informazioni

Le categorie cui appartengono i brani sono visualizzabili scegliendo le voci visualizzate nei dettagli. Questa funzione è conveniente per ricercare brani dello stesso genere, dello stesso BPM, ecc., di quello caricato.

#### **1 Caricare un brano.**

#### **2 Premere il pulsante [INFO] della schermata di riproduzione normale.**

Vengono visualizzati i dettagli del brano.

= *Visualizzazione di dettagli del brano al momento caricato* (p.23)

#### **3 Scegliere ed impostare la voce desiderata.**

Si passa alla schermata di browsing e la categoria della voce scelta annare

- Per chiudere la schermata di browsing, premere il pulsante [**BROWSE**].
- ! Potrebbe non essere possibile scegliere elementi, ad esempio quelli che non hanno caratteristiche visualizzabili sulla schermata di browsing, quelli che visualizzano solo un'icona, ecc.
- Scelta un brano, la schermata di browsing visualizzata subito prima che esso fosse caricato viene visualizzata.
- Se il dispositivo USB non contiene la libreria rekordboxè possibile selezionare solo i brani.

#### Menu dei brani

Se la manopola selettrice viene premuta mentre si seleziona il brano o uno dei commenti nell'elenco dei commenti di Memory cue/loop, viene visualizzato il menu del brano. Il menu del brano può essere eseguito utilizzando la manopola selettrice.

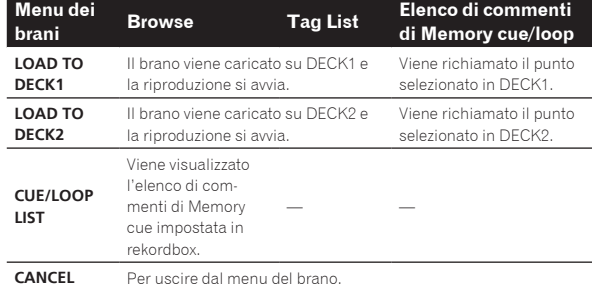

# Memorizzazione della storia di riproduzione

#### **1 Collegare il dispositivo USB a questa unità.**

#### **2 Riprodurre brani.**

I brani che sono stati riprodotti per almeno 1 minuto circa vengono caricati nella storia di riproduzione.

- Se un dispositivo USB viene collegato a questa unità per la prima volta o vi viene ricollegato, in esso viene automaticamente creata una nuova storia di riproduzione.
- Se un brano viene riprodotto due volte o più consecutivamente, potrebbe non venire memorizzato nella storia di riproduzione.
- ! Il numero massimo di tracce che possono essere memorizzate su una cronologia di riproduzione è 999. Dalla traccia 1 000 in poi, le voci meno recenti sulla cronologia di riproduzione vengono cancellate per fare spazio per le nuove voci. Possono venire create fino a 999 storie di riproduzione.
- ! I nomi ecc., dei brani presenti nella storia di riproduzione sono visualizzati in verde (ad indicare che sono stati riprodotti).
- ! I brani della categoria [**PLAYLIST**] possono venire resi verdi (riprodotti) col pulsante [**MENU**]. In tal caso, i brani vengono elencati nella storia di riproduzione.

#### Cancellazione della storia di riproduzione

- **1 Collegare il dispositivo USB a questa unità.**
- **2 Visualizzare la libreria di rekordbox.**

#### **3 Usare la manopola selettrice per scegliere e memorizzare la categoria [HISTORY].**

Appare una lista di playlist di storie di riproduzione.

#### **4 Girare la manopola selettrice e scegliere la storia di riproduzione da cancellare.**

#### **5 Premere il pulsante [MENU (UTILITY)].**

Viene visualizzato il menu di rimozione.

#### **6 Girare la manopola selettrice per scegliere e memorizzare la gamma da cancellare.**

- ! [**DELETE**]: La storia di riproduzione attualmente scelta viene cancellata.
- [ALL DELETE]: Tutte le storie di riproduzione vengono cancellate.
- Se la storia di ripetizione di un dispositivo USB viene caricata come playlist rekordbox, quella caricata precedentemente viene cancellata dal dispositivo USB.
- ! I brani contenuti nella categoria [**PLAYLIST**] possono essere modificati da verde (riprodotti) a bianco (non riprodotti) utilizzando [**MENU**]. Se si effettua questo cambio, i brani vengono eliminati dall'elenco della cronologia di riproduzione.
- **7 Usare la manopola selettrice per scegliere e confermare [OK].**

# Modifica di tag list

I brani da riprodurre o scelti per certe situazioni DJ possono venire contrassegnati e raccolti in speciali elenchi. L'elenco dei brani raccolti viene chiamata "tag list".

- Una tag list può contenere fino a 100 brani per dispositivo.
- Si può creare una tag list per dispositivo USB. Non è possibile creare tag list contenenti brani da dispositivi USB diversi.
- Non è possibile registrare due volte lo stesso brano nella stessa cartella.

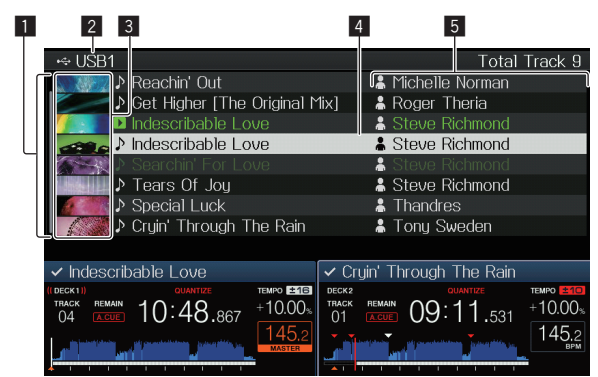

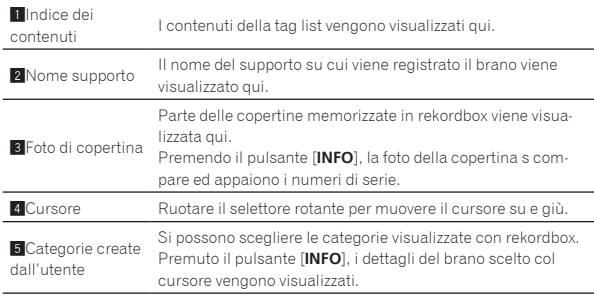

# Aggiunta di brani alla tag list

#### Scelta ed aggiunta di brani

#### **1 Passare alla schermata di browsing e visualizzare la lista dei brani.**

#### **2 Portare il cursore sul brano e quindi premere [TAG TRACK/REMOVE].**

 appare alla sinistra del brano, che viene aggiunto alla tag list del dispositivo USB.

- ! I brani possono essere registrati nella tag list in anticipo usando rekordbox.
	- = Per l'operazione, vedere il manuale dell'utente di rekordbox (Mac/Windows).

#### Aggiunta di brani caricati

**1 Caricare un brano.**

#### **2 Premere il pulsante [INFO] della schermata di riproduzione normale.**

#### **3 Premere il pulsante [TAG TRACK/REMOVE].**

Il brano caricato in questa unità viene aggiunto alla tag list.

- ! I brano possono venire aggiunti alla tag list anche premendo il pulsante [**TAG TRACK**/**REMOVE**] nella schermata di riproduzione normale.
- ! [**DECK**] del brano da aggiungere può essere selezionato utilizzando il pulsante [**DECK1/2**].

#### Aggiunta di intere categorie o cartelle

Tutti i brani di una categoria o cartella possono venire aggiunti alla tag list.

#### **1 Passare alla schermata di browsing e scegliere una categoria o cartella che contiene brani.**

L'elenco dei brani viene visualizzata sulla destra della schermata di visualizzazione dei brani.

#### **2 Portare il cursore sulla categoria o cartella e quindi premere il pulsante [TAG TRACK/REMOVE].**

Il nome della categoria o cartella lampeggia ed i brani in essa vengono aggiunti alla tag list.

- Se delle cartelle vengono aggiunte in modalità di browsing delle cartelle, i brani per cui i tag ID3 ecc. non sono mai stati caricati vengono registrati facendo uso come nome del nome del loro file. I nomi degli artisti non vengono registrati.
- Aggiunti i brani alla tag list, quando essi vengono visualizzati nella lista dei brani nella schermata di browsing o sono caricati in un lettore ed i loro tag ID3 vengono letti, i nomi dei file vengono sono sostituiti dai nomi dei brani ed appaiono i nomi degli artisti.

#### Aggiunta di brani da playlist

Tutti i brani di una playlist possono essere aggiunti ad una tag list.

#### **1 Passare alla schermata di browsing, poi scegliere e memorizzare la categoria [PLAYLIST].**

Appare un elenco di playlist e i brani che contengono appaiono sulla destra della schermata di visualizzazione delle informazioni.

#### **2 Portare il cursore sulla playlist e quindi premere [TAG TRACK/REMOVE].**

Il nome della playlist lampeggia e tutti i suoi brani vengono aggiunti al tag list.

Caricamento di brani dalla tag list

#### **1 Premere il pulsante [TAG LIST].**

Viene visualizzato tag list.

#### **2 Usare la manopola selettrice per selezionare e accedere a [USB1] o [USB2].**

Nel dispositivo USB selezionato viene visualizzata una tag list.

#### **3 Usare la manopola selettrice per scegliete e memorizzare il brano da caricare.**

- ! Se la manopola selettrice viene premuta mentre il cursore si trova presso un brano, viene visualizzato il menu del brano. = *Menu dei brani* (p.21)
- Se si preme il pulsante [LOAD ◀, ▶] mentre il cursore si trova su un brano, esso viene caricato nel deck specificato dell'unità.

#### Rimozione di brani dalla tag list

I brani possono essere tolti da un tag list.

#### Rimozione di un brano alla volta

#### **1 Premere il pulsante [TAG LIST].**

Viene visualizzato tag list.

#### **2 Usare la manopola selettrice per selezionare e accedere a [USB1] o [USB2].**

Nel dispositivo USB selezionato viene visualizzata una tag list.

#### **3 Portare il cursore presso il brano da togliere con la manopola selettrice.**

#### **4 Premere il pulsante [TAG TRACK/REMOVE] per più di 1 secondo.**

I brani possono essere tolti da una tag list premendo il pulsante [**TAG TRACK**/**REMOVE**] nelle schermate e situazioni descritte di seguito.

- .<br>Ouando il cursore si trova su di un brano registrato nel tag list della schermata di browsing
- ! Quando la schermata di riproduzione normale o dei dettagli di un brano viene visualizzata mentre un brano registrato nella tag list è caricato

#### Rimozione di tutti i brani

#### **1 Premere il pulsante [TAG LIST].**

Viene visualizzato tag list.

#### **2 Usare la manopola selettrice per selezionare e accedere a [USB1] o [USB2].**

Nel dispositivo USB selezionato viene visualizzata una tag list.

**3 Premere il pulsante [MENU (UTILITY)].** [**LIST MENU**] viene visualizzato.

**4 Usare la manopola selettrice per scegliere e confermare [TAGLIST MENU].** [**TAGLIST MENU**] viene visualizzato.

**5 Usare la manopola selettrice per scegliere e confermare [REMOVE ALL TRACKS].**

**6 Usare la manopola selettrice per scegliere e confermare [OK].**

Trasformazione della tag list in una playlist

I brani raccolti in tag list possono venire convertiti in playlist. ! Tali playlist appaiono poi nella categoria [**PLAYLIST**].

#### **1 Premere il pulsante [TAG LIST].**

Viene visualizzato tag list.

#### **2 Usare la manopola selettrice per selezionare e accedere a [USB1] o [USB2].**

Nel dispositivo USB selezionato viene visualizzata una tag list.

#### **3 Premere il pulsante [MENU (UTILITY)].**

[**LIST MENU**] viene visualizzato.

**4 Usare la manopola selettrice per scegliere e confermare [TAGLIST MENU].**

[**TAGLIST MENU**] viene visualizzato.

#### **5 Usare la manopola selettrice per scegliere e confermare [CREATE PLAYLIST].**

#### **6 Usare la manopola selettrice per scegliere e confermare [OK].**

Il contenuto della tag list viene convertito in una playlist di nome [**TAG LIST XXX**].

- ! Se le informazioni di libreria di rekordbox vengono memorizzate sul dispositivo USB, la tag list non è convertibile in una playlist.
- Se i tag list includono sia brani gestiti da rekordbox che brani che non lo sono, solo i brani che lo sono vengono convertiti in playlist.

# Visualizzazione di dettagli del brano al momento caricato

Si possono controllare i dettagli del brano al momento caricato.

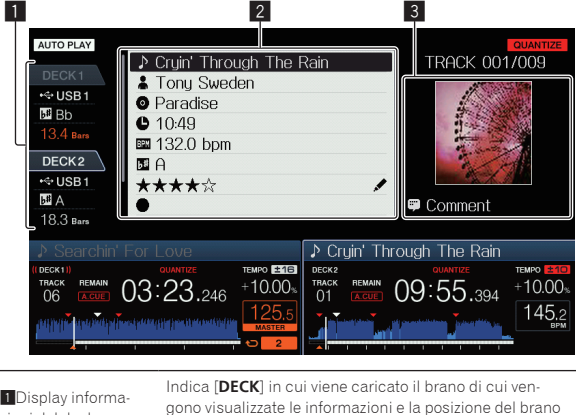

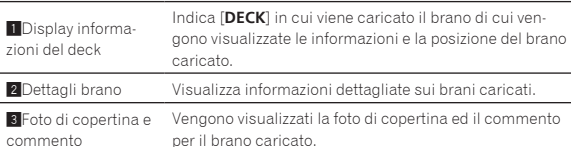

#### **1 Caricare un brano.**

#### **2 Premere il pulsante [INFO] della schermata di riproduzione normale.**

Vengono visualizzati i dettagli del brano.

! Utilizzare il pulsante [**DECK1/2**] per selezionare [**DECK**] su cui visualizzare le informazioni del brano.

# Cambiamento delle valutazioni dei brani

Si possono cambiare le valutazioni dei brani.

#### **1 Scegliere la valutazione visualizzata nei dettagli (Esempio di display:** ☆☆☆☆☆).

#### **2 Premere la manopola selettrice per più di un secondo e quindi girarla in senso orario o antiorario.**

La valutazione del brano caricato cambia.

! [**DECK**] del brano da modificare può essere selezionato utilizzando il pulsante [**DECK1/2**].

# <span id="page-23-0"></span>Sezione mixer

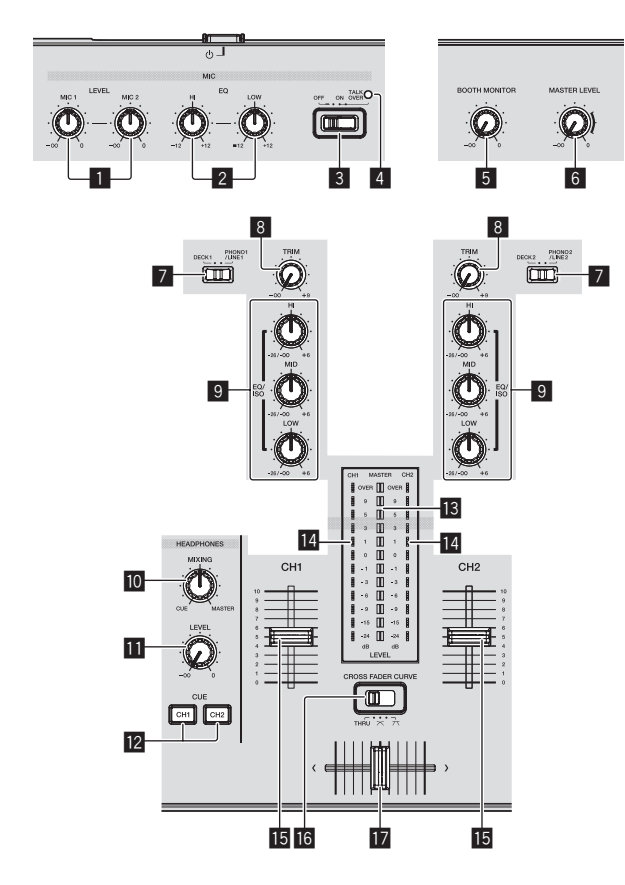

#### 1 **Controlli MIC1, 2 LEVEL**

Regola il livello dell'audio che arriva al terminale [**MIC**]. = *Uso di un microfono* (p.25)

#### 2 **Controlli MIC EQ (HI, LOW)**

Regola la qualità dell'audio dal microfono. = *Uso di un microfono* (p.25)

#### 3 **Selettore MIC (OFF, ON, TALK OVER)**

Accende/spegne il microfono.

= *Uso di un microfono* (p.25)

#### 4 **Indicatore MIC (OFF, ON, TALK OVER)**

Questo indicatore si accende quando il microfono è attivo e lampeggia quando la funzione di è attiva. = *Uso di un microfono* (p.25)

#### 5 **Controllo BOOTH MONITOR**

Regola il livello dei segnali audio emessi dal terminale [**BOOTH OUT**].

= *L'audio viene emesso dal terminale [***BOOTH OUT***]* (p.25)

#### 6 **Controllo MASTER LEVEL**

Regola il livello di uscita audio dei terminali [**MASTER1**] e [**MASTER2**].

= *Emissione di suono* (p.28)

#### 7 **Selettore DECK1, 2, PHONO1, 2/LINE1, 2**

Consente di scegliere la sorgente di segnale [**CH1**] o [**CH2**] fra i dispositivi collegati a questa unità.

- Se regolata su [PHONO/LINE], la sezione del mixer è utilizzabile come mixer DJ.
- = *Emissione di suono* (p.28)

#### 8 **Controllo TRIM**

Regola il livello dei segnali audio ricevuti da ciascun canale. = *Emissione di suono* (p.28)

#### 9 **Controlli EQ/ISO (HI, MID, LOW)**

Il controllo può essere commutato fra [**EQ**] o [**ISOLATOR**] tramite le impostazioni della schermata [**UTILITY**]. Regolano la qualità dei toni dei vari canali. = *Regolazione della qualità dell'audio* (p.24)

#### **10** Controllo HEADPHONES MIXING

Regola il bilanciamento del volume di monitoraggio fra suono del deck il cui pulsante [**CUE (CH1)**] o [**CUE (CH2)**] è stato premuto ed il suono principale.

= *Monitoraggio audio in cuffia* (p.25)

#### *ED* Controllo HEADPHONES LEVEL

Regola il livello di uscita audio del terminale [**PHONES**]. = *Monitoraggio audio in cuffia* (p.25)

#### c **Pulsanti CUE (CH1, CH2)**

Consente di monitorare l'audio [**CH1**] o [**CH2**]. = *Monitoraggio audio in cuffia* (p.25)

#### **18** Indicatore del livello principale

Visualizza il livello audio dell'uscita principale.

#### **E** Indicatore del livello del canali

Visualizza i livelli audio dei rispettivi canali.

#### **Fader canali**

Commuta le caratteristiche della curva del fader canali da  $[\rightarrow, \rightarrow]$ 

- ] tramite le impostazioni della schermata [**UTILITY**].
- $\Box$   $\Box$  La curva sale improvvisamente sul retro.
- $\Box$  : Viene impostata una curva fra quelle sopra e quelle sotto.
- $\left[ \rule{0.3cm}{1.1cm} \right]$ : La curva sale gradualmente (l'audio sale gradualmente mentre il fader dei canali viene allontanato all'indietro).
- = *Missaggio con i cursori dei canali* (p.29)

#### **G** CROSS FADER CURVE (THRU,  $\times$ ,  $\times$ ) (selettore della **curva del crossfader)**

- Cambia la caratteristiche della curva del crossfader.
- = *Missaggio con i cursori* (p.29)

#### **h** Crossfader

Il suono dei rispettivi canali viene emesso a seconda delle caratteristiche della curva selezionata col selettore [**THRU,**  $\pi$ **,**  $\pi$ ].

- [**THRU**]: Scegliere questa opzione per non fare uso del crossfader.
- [ $\Sigma$ ]: Impostare qui una curva che aumenta gradualmente.
- $\overline{[7]}$ : Impostare qui una curva che aumenta rapidamente. (Quando il crossfader si allontana dal bordo sinistro o destro, il suono viene immediatamente emesso dal lato opposto.)
- = *Missaggio con il crossfader* (p.29)

# Regolazione della qualità dell'audio

**Girare i controlli [HI], [MID], [LOW] dei vari canali.**

#### Commutazione della funzione dei controlli [**EQ**/ **ISO** (**HI**, **MID**, **LOW**)]

Il controllo può essere commutato fra [**EQ**] o [**ISOLATOR**] tramite le impostazioni della schermata [**UTILITY**].

— [**EQ**]: La funzione equalizzatore è impostata.

— [**ISOLATOR**]: Funziona da isolatore.

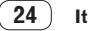

# <span id="page-24-0"></span>Monitoraggio audio in cuffia

#### **1 Collegare una cuffia al terminale [PHONES].**

= *Collegamento ai terminali di ingresso/uscita* (p.6)

#### **2 Premere il pulsante [CUE (CH1)] o [CUE (CH2)].**

- Scegliere il canale da monitorare.
- Questa operazione non è necessaria per monitorare il suono emesso dai terminali [**MASTER1**] e [**MASTER2**] (quello del canale principale).

#### **3 Girare il controllo [HEADPHONES MIXING].**

- Se viene girato in senso antiorario: Il volume di [**CH1**] e [**CH2**] diviene relativamente più alto.
- Al centro: Il volume dell'audio [**CH1**] e [**CH2**] è uguale a quello dell'audio dei terminali [**MASTER1**] e [**MASTER2**] (quello del canale principale).
- Se viene girato in senso orario: Il volume del suono emesso dai terminali [**MASTER1**] e ]**MASTER2**] (quello del canale principale) diviene relativamente più alto.

#### **4 Girare il controllo [HEADPHONES LEVEL].**

Il suono viene emesso dalla cuffia.

- ! Se il pulsante [**CUE (CH1)**] o [**CUE (CH2)**] viene premuto di nuovo, il monitoraggio viene cancellato.
- ! Il monitoraggio del suono emesso dai terminali [**MASTER1**] e [**MASTER2**] (quello del canale principale) non è cancellabile.

#### Uso di un microfono

**1 Collegare un microfono al terminale [MIC1] o [MIC2].**

#### **2 Portare il selettore [OFF, ON, TALK OVER] su [ON] o [TALK OVER].**

- [**ON**]: L'indicatore [**MIC** (**OFF, ON, TALK OVER**)] si accende.
- [**TALK OVER**]: L'indicatore [**MIC** (**OFF, ON, TALK OVER**)] lampeggia.
- Se impostato su [TALK OVER], l'audio diverso da quello del canale [**MIC**] viene attenuato di –20 dB quando al microfono arriva segnale da –10 dB o più.

#### **3 Girare il controllo [MIC1 LEVEL] o [MIC2 LEVEL].**

Regola il volume del suono emesso dal canale [**MIC**].

- ! Tenere presente che scegliendo la posizione più a destra si produce un volume estremamente alto.
- **4 Vengono ricevuti segnali audio dal microfono.**

#### Regolazione della qualità dell'audio

#### **Girare il controllo [MIC EQ (HI, LOW)] del canale [MIC].**

- Se girato del tutto in senso orario, l'attenuazione dei bassi è massima.
- Se girato del tutto in senso antiorario, l'attenuazione degli acuti è massima.

# L'audio viene emesso dal terminale [**BOOTH OUT**]

#### **Girare il controllo [BOOTH MONITOR].**

Regola il livello dei segnali audio emessi dal terminale [**BOOTH OUT**].

# Sezione effetti

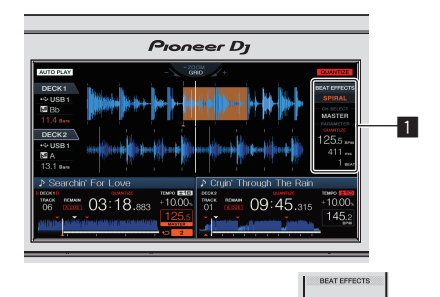

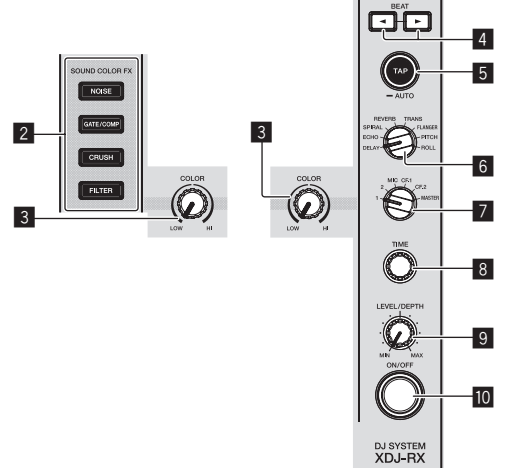

# **It 25Nome delle varie parti e funzioni**

#### 1 **Display unità principale**

= *Display unità principale* (p.18)

#### 2 **Pulsanti SOUND COLOR FX (NOISE, GATE/COMP, CRUSH, FILTER)**

- Attivano/disattivano i rispettivi effetti SOUND COLOR FX.
- = *Uso della funzione Sound Color FX* (p.26)

#### 3 **Controllo COLOR**

- Modifica i parametri di SOUND COLOR FX dei vari canali.
- = *Uso della funzione Sound Color FX* (p.26)

#### **4** Pulsanti BEAT <.  $\blacktriangleright$

Scegliere la frazione di battuta per sincronizzare il suono di un effetto.

= *Uso della funzione effetti di battuta* (p.26)

#### 5 **Pulsante TAP (AUTO)**

Sceglie la modalità di misurazione BPM.

- Modalità AUTO: Il valore BPM viene misurato automaticamente dal segnale audio ricevuto. La modalità [**AUTO**] viene impostata quando si accende questa unità.
- Modalità TAP: Il valore BPM viene immesso manualmente toccando il pulsante [**TAP (AUTO)**]. Premendo il pulsante [**TAP (AUTO)**], viene impostata la modalità TAP.
- La gamma di misurazione BPM nella modalità AUTO è BPM = da 70 a 180. Il valore BPM di alcuni brani potrebbe non essere misurato correttamente.
- ! I valori BPM impostati nella modalità TAP sono validi solo per la funzione Beat Effect.
- = *Introduzione manuale delle BPM* (p.26)

#### 6 **Controllo BEAT EFFECTS**

- Alterna vari livelli di effetti delle battute.
- = *Uso della funzione effetti di battuta* (p.26)

#### 7 **Selettore 1, 2, MIC, CF1, CF2 e MASTER**

Passa al canale cui si applica l'effetto delle battute. = *Uso della funzione effetti di battuta* (p.26)

#### 8 **Controllo TIME**

Controlla il parametro temporale dell'effetto delle battute. = *Uso della funzione effetti di battuta* (p.26)

#### 9 **Controllo LEVEL/DEPTH**

Regola il parametro quantitativo dell'effetto delle battute. = *Uso della funzione effetti di battuta* (p.26)

#### **10 Pulsante ON/OFF**

Attiva o disattiva l'effetto delle battute.

= *Uso della funzione effetti di battuta* (p.26)

#### \_\_\_\_\_\_\_\_\_\_\_\_\_\_\_\_\_\_\_\_\_\_\_\_\_\_\_\_\_\_\_\_\_\_\_\_ Uso della funzione effetti di battuta

Questa funzione permette di impostare istantaneamente vari effetti a seconda del tempo (BPM = Battute Per Minuto) del brano riprodotto.

#### **1 Girare il controllo [BEAT EFFECTS].**

Questo sceglie il tipo di effetto.

#### **2 Ruotare il selettore [1, 2, MIC, CF1, CF2, MASTER].**

Sceglie il canale cui si applica l'effetto.

- [1], [2]: L'effetto viene applicato al suono del rispettivo canale.
- ! [**MIC**]: L'effetto viene applicato al suono del canale [**MIC**].
- ! [**CF1**], [**CF2**]: L'effetto viene applicato al suono del lato [**1**] (sinistro) o [**2**] (destro) del crossfader.
- ! [**MASTER**]: L'effetto viene applicato al suono del canale [**MASTER**].

#### **3 Premere i pulsanti [BEAT ◀, ▶].**

Scegliere la frazione di battuta per sincronizzare il suono di un effetto. Il tempo di effetto corrispondente alla frazione della battuta viene impostato automaticamente.

#### **4 Premere il pulsante [ON/OFF] dell'effetto delle battute.**

L'effetto viene applicato al suono.

Il parametro di tempo dell'effetto è regolabile girando il controllo [**TIME**]. Il parametro di quantità dell'effetto è regolabile girando il controllo

#### [**LEVEL**/**DEPTH**].

Il pulsante [**ON/OFF**] lampeggia quando l'effetto è attivato.

! Premendo il pulsante [**ON/OFF**] di nuovo si disattiva l'effetto.

#### Tipi di BEAT EFFECT

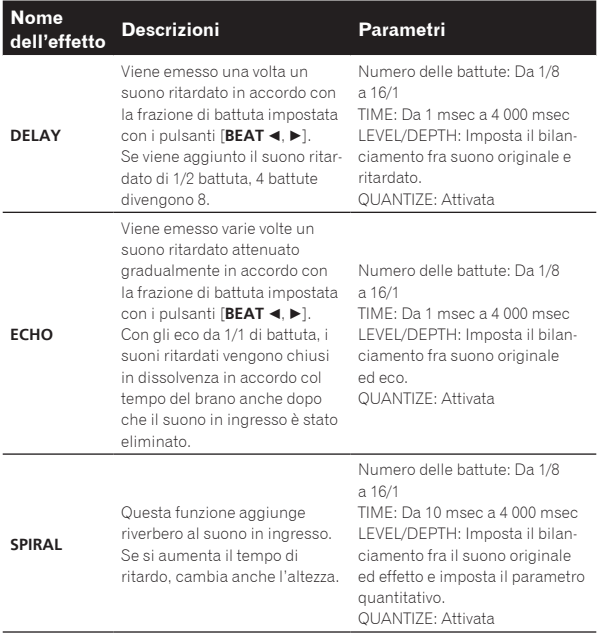

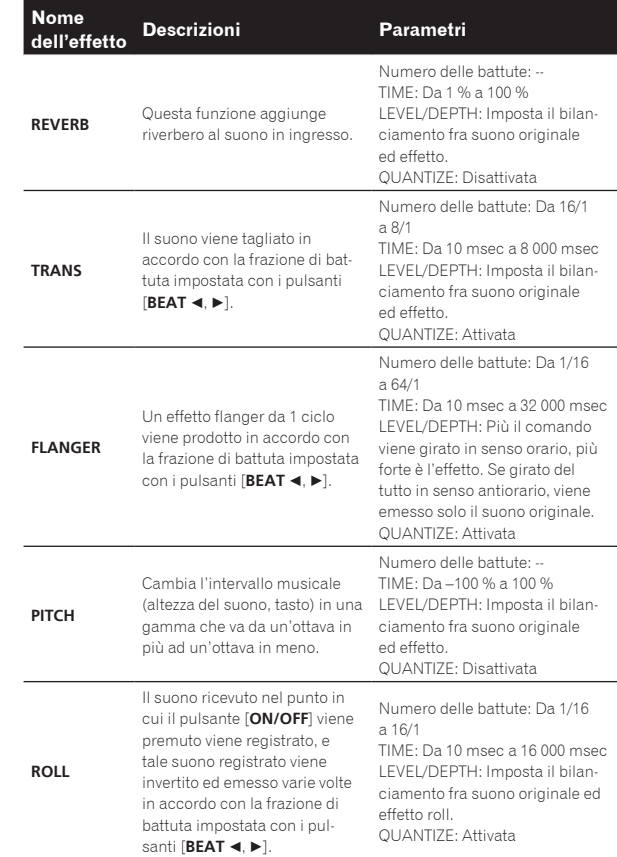

! "Numero delle battute" indica la gamma di battute impostabile mentre si usa un dato effetto.

- ! "TIME" indica il parametro temporale impostabile tramite il controllo [**TIME**].
- ! "LEVEL/DEPTH" indica il parametro quantitativo impostabile tramite il controllo [**LEVEL/DEPTH**].

! "QUANTIZE" indica se l'effetto supporta o meno la funzione Quantize.

# Introduzione manuale delle BPM

#### **Picchiettare il pulsante [TAP (AUTO)] almeno due volte a ritmo (in note da un quarto) col suono da riprodurre.**

Il valore medio dell'intervallo con il quale viene toccato il pulsante [**TAP (AUTO)**] con un dito viene visualizzato nella sezione BPM (EFFECT) del display.

Per reimpostare la modalità AUTO, premere il pulsante [TAP (AUTO)] per oltre 1 secondo.

# Uso della funzione Sound Color FX

Questi effetti cambiano in sintonia con i controlli [**COLOR**] dei vari canali.

#### **1 Premere uno dei pulsanti [SOUND COLOR FX (NOISE, GATE/COMP, CRUSH, FILTER)].**

Questo sceglie il tipo di effetto. Il pulsante premuto lampeggia.

! Lo stesso effetto viene impostato per i canali [**CH1**] e [**CH2**].

#### **2 Girare il controllo [COLOR].**

L'effetto viene applicato al canale o canali il cui controllo era stato premuto.

#### Tipi di effetto SOUND COLOR FX

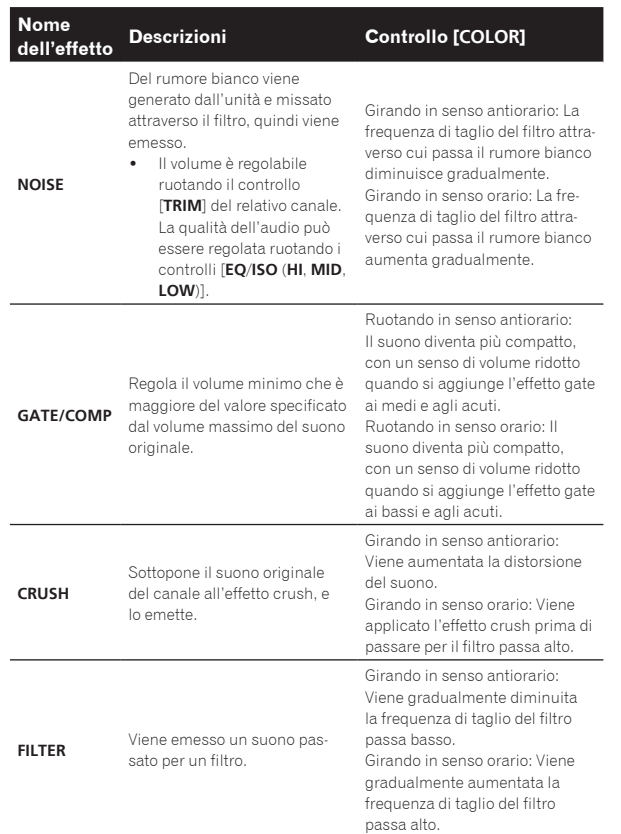

 $\overline{\phantom{0}}$ 

It  $(27)$ 

# <span id="page-27-0"></span>Impiego

# Accensione

#### **1 Fare tutti i collegamenti e collegare il cavo di**

- **collegamento ad una presa di corrente.**
	- = *Collegamenti* (p.6)

#### **2** Premere l'interruttore [ $\circ$ ].

Gli indicatori di questa unità si accendono ed essa si accende.

# Spegnimento

#### **Premere l'interruttore [** $\circ$ **].**

Questa unità si spegne.

! Non scollegare il dispositivo USB o spegnere quest'unità mentre l'indicatore USB è acceso o lampeggia. Facendolo si possono danneggiare i dati di gestione di questa unità e danneggiare il dispositivo USB, rendendolo impossibile da leggere.

# Collegamento e scollegamento di dispositivi USB

# Collegamento di dispositivi USB

**Aprire il coperchio dell'alloggio dispositivo USB e collegare il dispositivo USB.**

# Scollegamento di dispositivi USB

#### **1 Premere il pulsante [USB STOP] per più di 2 secondi.**

Non scollegare il dispositivo USB o spegnere quest'unità mentre l'indicatore USB è acceso o lampeggia. Facendolo si possono danneggiare i dati di gestione di questa unità e danneggiare il dispositivo USB, rendendolo impossibile da leggere.

- **2 Scollegare il dispositivo USB.**
- **3 Chiudere il coperchio dello slot del dispositivo USB.**

# Riproduzione

Questa sezione descrive le operazioni con i brani fondamentali e come cambiare schermata.

# Riproduzione di supporti collegati o inseriti in questa unità

#### **1 Caricare il supporto su questa unità.**

= *Collegamento di dispositivi USB* (p.28)

#### **2 Premere il pulsante del supporto ([USB1] o [USB2]).**

I brani o cartelle vengono visualizzati in una lista.

Il supporto il cui contenuto viene visualizzato sul display dell'unità principale può venire cambiato.

Pulsante [**USB1**]: Visualizza i contenuti del dispositivo USB collegato a USB1.

Pulsante [**USB2**]: Visualizza i contenuti del dispositivo USB collegato a USB2.

Se il dispositivo di memoria (dispositivo USB) contiene informazioni sulla libreria di rekordbox, tale libreria rekordbox viene visualizzata.

#### **3 Ruotare la manopola selettrice.**

- Spostare il cursore e scegliere la voce desiderata.
- ! Premere la manopola selettrice per passare ad un livello inferiore della cartella. Premere il pulsante [**BACK**] per tornare al livello superiore.
- Se il pulsante [BACK] viene premuto per oltre 1 secondo o il selettore del supporto esplorato viene premuto, il display si porta al livello più alto.

#### **4 Usare la manopola selettrice per scegliete e memorizzare il brano da caricare.**

Se la manopola selettrice viene premuta mentre il cursore si trova presso un brano, viene visualizzato il menu del brano.

- = *Menu dei brani* (p.21)
- Se si preme il pulsante [LOAD <, D] mentre il cursore si trova su un brano, esso viene caricato nel deck specificato dell'unità. Il brano viene caricato e la riproduzione si avvia. Caricato il brano, la schermata di riproduzione normale compare.
- Se un brano è stato caricato in pausa, premere il pulsante [ $\blacktriangleright$ /II] (**PLAY/PAUSE**)] per iniziare la riproduzione.
- Quando l'auto cue è acceso, il disco si porta in pausa nella posizione di inizio dell'audio. In tal caso, premere **[▶/II (PLAY/PAUSE**)] per iniziare la riproduzione.
	- = *Impostazione di auto cue* (p.19)

#### Se il supporto contiene la libreria di rekordbox

Se il dispositivo USB collegato a questa unità contiene informazioni sulla libreria di rekordbox, questa viene visualizzata.

! I file audio vengono visualizzati come da categoria impostata in rekordbox (album, artista, ecc.).

# Riprodurre la libreria rekordbox su un computer o dispositivo portatile

I file audio vengono visualizzati come da categoria impostata in rekordbox (album, artista, ecc.).

#### **1 Premere il pulsante [rekordbox].**

La libreria di rekordbox viene visualizzata nel display principale di questa unità.

! Per scegliere un dispositivo mobile collegato vien USB, premere il pulsante [**USB**].

#### **2 Ruotare la manopola selettrice.**

Spostare il cursore e scegliere la voce desiderata.

#### **3 Usare la manopola selettrice per scegliete e memorizzare il brano da caricare.**

Se la manopola selettrice viene premuta mentre il cursore si trova presso un brano, viene visualizzato il menu del brano.

- = *Menu dei brani* (p.21) Se si preme il pulsante [LOAD <, >] mentre il cursore si trova su un
- brano, esso viene caricato nel deck specificato dell'unità.

# Emissione di suono

Prima che venga emesso audio, controllare che l'unità e i dispositivi circostanti siano collegati correttamente.

= *Collegamento ai terminali di ingresso/uscita* (p.6)

Impostare il volume dell'amplificatore di potenza o diffusori autoalimentati collegati ai terminali [**MASTER1**] e [**MASTER2**] su un livello appropriato. Tenere presente che, se il volume è eccessivo, vengono prodotti suoni molto potenti.

# <span id="page-28-0"></span>Per emettere il segnale del canale 1 [**CH1**]

Per emettere il suono di [**CH2**] (canale 2), sostituire [**CH1**] con [**CH2**], [**DECK 1**] con [**DECK 2**] e [**PHONO1/LINE1**] con [**PHONO2/LINE2**] seguendo la procedura seguente.

#### **1 Cambiare di posizione il selettore [DECK 1, PHONO1/LINE1] nella sezione [CH1].**

Scegliere la sorgente di segnale per [**CH1**] fra i dispositivi collegati a questa unità.

- [**DECK 1**]: Seleziona rekordbox, MIDI, USB1, USB2.
- [**PHONO1/LINE1**]: Sceglie il dispositivo esterno collegato ai terminali [**PHONO1/LINE1**].

#### **2 Girare il controllo [TRIM] della sezione [CH1] in senso orario.**

Regola il livello dell'audio che arriva al terminale [**CH1**]. L'indicatore del livello dei canali [**CH1**] si accende quando i segnali audio vengono regolarmente ricevuti da [**CH1**].

Regolare comando [**TRIM**] in modo che l'indicatore arancione si illumini nel punto in cui il volume del brano è massimo (l'apice, ecc.). Evitare che l'indicatore rosso si accenda o il suono sarà distorto.

#### **3 Portare il cursore del canale [CH1] all'indietro.**

Viene regolato il livello del suono emesso dai terminali [**CH1**].

#### **4** Commutare [CROSS FADER CURVE (THRU,  $\neg$ ,  $\neg$ )] **(selettore della curva del crossfader).**

Cambia la caratteristiche della curva del crossfader.

#### **5 Regolazione del crossfader.**

Passare al canale il cui audio viene emesso dai diffusori.

- Bordo sinistro: Non viene emesso il suono [**CH1**].
- Posizione centrale: Il suono di [**CH1**] e [**CH2**] viene missato ed emesso.
- Bordo destro: Non viene emesso il suono [**CH2**].
- ! Questa operazione non è necessaria quando [**CROSS FADER CURVE** (THRU,  $\boldsymbol{\times}$ ,  $\boldsymbol{\times}$ )] (selettore della curva del crossfader) è impostato su [**THRU**].

#### **6 Girare il controllo [MASTER LEVEL] in senso orario.**

Il suono viene emesso dai diffusori.

L'indicatore del livello principale si illumina.

Regolare comando [**MASTER LEVEL**] in modo che l'indicatore arancione si illumini nel punto in cui il volume del brano è massimo (l'apice, ecc.).

Regolare l'indicatore del livello principale (rosso) per assicurarsi che non si accenda o che l'audio non sia distorto.

# Missaggio con i cursori

Preparare l'unità in anticipo in modo che il suono di [**CH1**] venga emesso dai diffusori.

- = *Emissione di suono* (p.28)
- Per informazioni sul monitoraggio del suono, vedere quanto segue:
- = *Monitoraggio audio in cuffia* (p.25)

# Missaggio con i cursori dei canali

------------------------------

**1 Impostare [CROSS FADER CURVE (THRU,**  $\neg$ **,**  $\neg$ **)] (selettore della curva del crossfader) su [THRU].**

**2 Cambiare di posizione il selettore [DECK 2, PHONO2/LINE2] nella sezione [CH2].**

**3 Girare il controllo [TRIM] della sezione [CH2] in senso orario.**

# **4 Premere il pulsante [CUE (CH2)].**

Viene monitorato in cuffia il suono di [**CH2**].

# **5 Girare il controllo [HEADPHONES MIXING].**

Questo regola il bilanciamento del volume di monitoraggio fra il suono emesso dai terminali [**MASTER1**] e [**MASTER2**] (il suono [**CH1**]) e il suono di [**CH2**].

#### **6 Azionare [DECK 2].**

Controllare il suono in cuffia e regolare il tempo del brano [**CH2**] in modo adatto a quello del brano [**CH1**].

#### **7 Spostando il cursore del canale [CH2] all'indietro, portare quello del canale [CH1] in avanti.**

Controllare il suono riprodotto dai diffusori ed azionare i cursori dei canali in modo da sostituire il suono [**CH1**] con quello [**CH2**]. Il missaggio è completo una volta che solo il suono [**CH2**] viene emesso dai diffusori.

#### Missaggio con il crossfader

#### 1 **Impostare [CROSS FADER CURVE (THRU,**  $\pi$ **,**  $\pi$ **)]** (selettore della curva del crossfader) su [ $\times$ ] o [ $\times$ ].

#### **2 Azionare [CH2].**

Eseguire le fasi dalla 2 alla 6 di *Missaggio con i cursori dei canali* qui sopra.

#### **3 Muovere il crossfader gradualmente verso destra.**

Controllare il suono riprodotto dai diffusori ed azionare il crossfader in modo da sostituire il suono [**CH1**] con quello [**CH2**].

Il missaggio è completo una volta che solo il suono [**CH2**] viene emesso dai diffusori.

# Uso della funzione Quantize

Questa funzione è utilizzabile per riprodurre auto beat loop, applicare effetti di battuta, ecc. a tempo con il brano attualmente riprodotto sulla base delle informazioni beatgrid analizzate da rekordbox.

Perché sia possibile usare la funzione Quantize, i file musicali devono venire analizzati previamente con rekordbox. Per istruzioni dettagliate sull'analisi di file musicali con rekordbox, leggere il manuale dell'utente di rekordbox.

#### **Premere il pulsante [QUANTIZE (DECK)].**

#### Attiva la funzione Quantize.

**If**  $\begin{bmatrix} 1 & 0 & 0 \\ 0 & 0 & 0 \\ 0 & 0 & 0 \\ 0 & 0 & 0 \\ 0 & 0 & 0 \\ 0 & 0 & 0 \\ 0 & 0 & 0 \\ 0 & 0 & 0 \\ 0 & 0 & 0 \\ 0 & 0 & 0 \\ 0 & 0 & 0 \\ 0 & 0 & 0 \\ 0 & 0 & 0 \\ 0 & 0 & 0 \\ 0 & 0 & 0 \\ 0 & 0 & 0 \\ 0 & 0 & 0 \\ 0 & 0 & 0 \\ 0 & 0 & 0 \\ 0 & 0 & 0 & 0 \\ 0 & 0 & 0 & 0 \\ 0 & 0 & 0 & 0 \\ 0 &$ Se la funzione Quantize è attiva, i punti vengono automaticamente impostati sulla posizione di battuta più vicina se si impostano auto beat loop, effetti delle battute, cue o hot cue.

Inoltre, auto beat loop, hot cue, riproduzione in direzione inversa ed effetti delle battute possono essere usati senza rovinare il ritmo.

- ! Premendo il pulsante [**QUANTIZE (DECK)**] di nuovo si disattiva la funzione Quantize.
- ! Tenendo premuto il pulsante [**QUANTIZE (DECK)**] per più di un secondo, è possibile attivare o disattivare la funzione Quantize del deck senza influire sulla funzione Quantize dell'effetto delle battute.
- ! La funzione Quantize viene disattivata in [**REVERB**] e [**PITCH**] dell'effetto delle battute.

# <span id="page-29-0"></span>Modifica delle impostazioni

#### **1 Premendo il pulsante [MENU (UTILITY)] per più di 1 secondi.**

Viene visualizzata la schermata [**UTILITY**].

#### **2 Usare il selettore rotante per cambiare le impostazioni.**

#### **3 Premere la manopola selettrice.**

Le impostazioni modificate vengono memorizzate.

! Per chiudere la schermata [**UTILITY**], premere il pulsante [**MENU (UTILITY)**].

# Modalità di riproduzione automatica

- Quando si attiva la modalità di riproduzione automatica, si accende la relativa icona nell'angolo superiore sinistro della schermata di riproduzione normale e si spegne [**A. CUE**]. I brani presenti nella categoria/cartella contenente il brano attualmente caricato vengono continuamente riprodotti fino alla fine dell'ultimo brano.
- ! I brani vengono riprodotti nella sequenza temporale di caricamento.

# La funzione auto standby

Se la funzione di auto standby è attiva, l'unità viene impostata automaticamente in modalità standby dopo quattro ore con tutte le seguenti condizioni soddisfatte.

- Nessun pulsante o controllo di questa unità viene usato.
- L'indicatore di livello dei canali di questa unità non si è acceso.
- Che la riproduzione non sia in corso.
- Nessun collegamento PRO DJ LINK è stato fatto.
- Che allo slot del dispositivo USB (terminale di tipo A) del pannello superiore di questa unità non è collegato alcun dispositivo USB.
- Che al terminale [ **USB**] (di tipo B) del pannello posteriore di questa unità non è collegato alcun computer.
- Se il pulsante [MASTER REC (WAKE UP)] viene premuto, lo standby viene cancellato.
- Questa unità viene posta in vendita con la modalità auto standby attivata. Se non si desidera utilizzare la funzione auto standby, impostare [**AUTO STANDBY**] su [**OFF**].

# Impostazioni della lingua

Scegliere la lingua di visualizzazione dei nomi di brano e messaggi sullo schermo.

- ! Cambiata la lingua, essa viene usata per tutti i messaggi del display dell'unità principale.
- ! Per visualizzare nomi di brani, ecc. con caratteri scritti con codici diversi da Unicode, cambiare l'impostazione [**LANGUAGE**].

# Impostazione delle preferenze

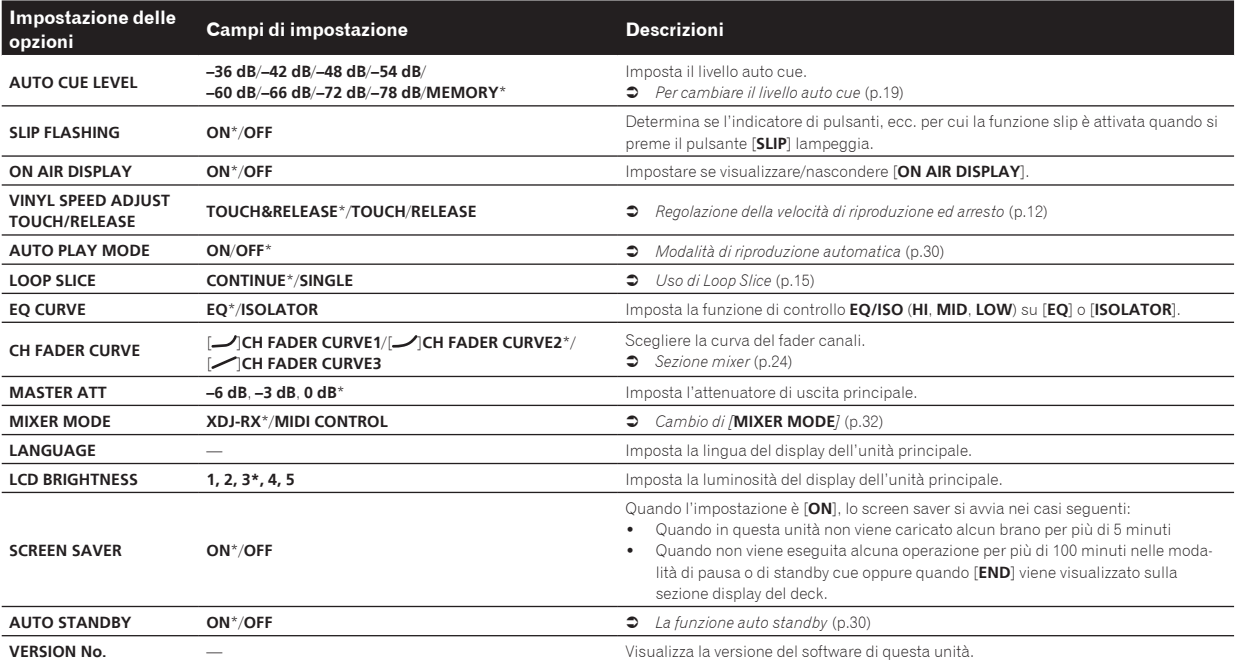

\*: Impostazioni al momento dell'acquisto

# <span id="page-30-0"></span>Uso del software DJ

# Installazione del driver

# Informazioni sul driver

Questo software è un esclusivo driver per la produzione di segnali audio da parte del computer.

#### Come ottenere il software del driver

**1 Lanciare il web browser del proprio computer e raggiungere il sito di supporto DJ di Pioneer che segue.** http://pioneerdj.com/support/

**2 Fare clic su [Software Download] in [XDJ-RX] del sito di supporto DJ Pioneer.**

#### **3 Fare clic sull'icona del software del driver per scaricarlo dalla pagina di download.**

! Per informazioni sull'installazione del software del driver, consultare il sito di assistenza Pioneer DJ.

. . . . . . . . . . . . . . . .

# Collegamento di questa unità ad un computer via USB

**1 Collegare questa unità al computer via cavi USB.** = *Collegamenti* (p.6)

#### **2 Premere l'interruttore [**u**].**

Accendere questa unità.

! Quando questa unità viene collegata la prima volta al computer oppure quando viene collegata ad una porta USB diversa del computer potrebbe apparire il messaggio [**Installazione driver di dispositivo in corso**]. Attendere che il messaggio [**È ora possibile utilizzare i dispositivi**] appaia.

# Regolazione delle dimensioni del buffer (Windows)

Questa unità funziona come un dispositivo audio conforme agli standard ASIO.

Se gli applicativi che fanno uso di questa unità come dispositivo audio predefinito (applicativi per DJ, ecc.) sono in uso, chiuderli prima di cambiare le dimensioni del buffer.

#### **1 Fare clic sul menu [Start] di Windows, poi su> [Tutti i programmi]>[Pioneer]>[XDJ\_RX]>[Utility di impostazione del XDJ-RX].**

! Per Windows 8, fare clic su [**Utility di impostazione del XDJ-RX**] nel menu [**Start**].

#### **2 Fare clic sulla scheda [ASIO].**

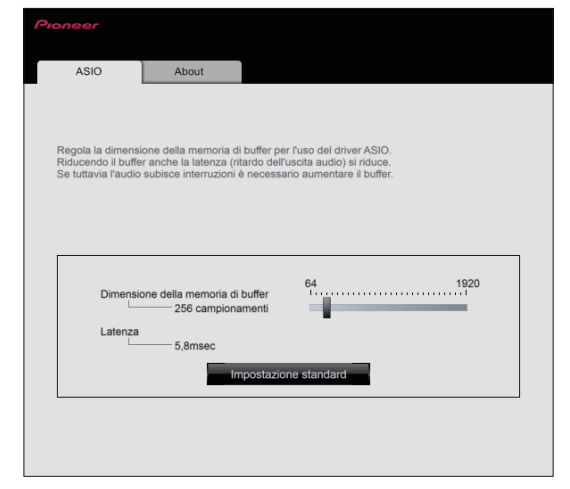

! Una dimensione grande del buffer diminuisce la probabilità che il suono si interrompa, ma aumenta il ritardo di trasmissione del segnale audio (latenza).

# Controllo della versione del driver

<u>\_\_\_\_\_\_\_\_\_\_\_\_\_\_\_\_</u>

#### **☆ In Windows**

**1 Fare clic sul menu [Start] di Windows> [Tutti i programmi]>[Pioneer]>[XDJ\_RX]>[Utility di impostazione del XDJ-RX].**

- ! Per Windows 8, fare clic su [**Utility di impostazione del XDJ-RX**] nel menu [**Start**].
- **2 Fare clic sulla scheda [About].**
- Per Mac (OS X)

**Fare clic sull'icona [Macintosh HD] > [Applicazioni] > [Pioneer] > [XDJ-RX] > [Utility di visualizzazione della versione del driver XDJ-RX].**

# <span id="page-31-0"></span>Uso del software DJ via interfaccia MIDI

Questa unità emette anche dati operativi dei pulsanti e controlli in formato MIDI. Collegandosi ad un computer dotato di software DJ MIDI compatibile attraverso un cavo USB è possibile usare il software per DJ per controllare questa unità. L'audio di file musicali riprodotto dal computer può anche venire emesso dal XDJ-RX.

Per usare questa unità come dispositivo audio, installare il driver sul computer. Questa unità deve anche venire scelta nelle impostazioni del dispositivo di uscita audio del software DJ. Per ulteriori dettagli, vedere il manuale di istruzioni del software DJ.

#### **1 Collegare il terminale [ USB] di questa unità al proprio computer.**

= *Collegamento ai terminali di ingresso/uscita* (p.6)

#### **2 Premere il pulsante [BROWSE], quindi premere [MIDI].** Viene visualizzata la schermata di collegamento.

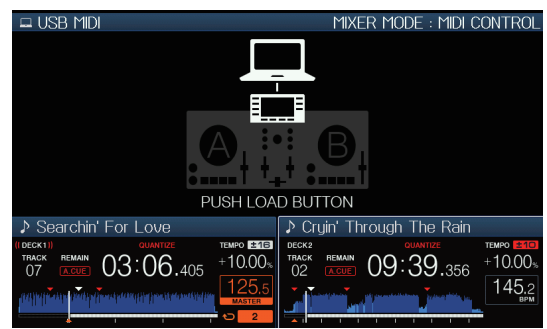

#### **3** Premere il pulsante [LOAD ◀, ▶].

Il deck o la sezione mixer di cui si preme il pulsante [**LOAD ◀,** ▶] passa alla modalità di controllo.

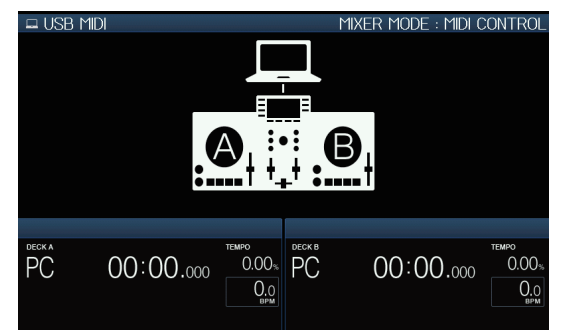

#### **4 Lanciare il software DJ.**

- Le comunicazioni col software DJ hanno inizio.
- ! Il software DJ sul computer può essere utilizzato utilizzando i pulsanti la manopola selettrice di questa unità.
- Per il funzionamento del software DJ, potrebbe non essere possibile utilizzare alcuni pulsanti.
- ! Quando [**MIXER MODE**] è impostato su [**XDJ-RX**], il software DJ non funziona nella sezione mixer.
- La modalità di controllo del deck caricato o della sezione mixer viene cancellata quando si carica un brano nell'unità.

#### **5 Modificare il deck di controllo.**

- Portare i deck di controllo A, B su C, D premendo il pulsante [**DECK1/2**].
- ! Premendo simultaneamente i pulsanti [**SHIFT**] e [**DECK1/2**], è possibile modificare solo i deck di cui si è premuto il pulsante [**SHIFT**].

# I messaggi MIDI

Per dettagli sui programmi MIDI di questa unità, vedere "List of MIDI Messages".

! "List of MIDI Messages" si può ottenere dalla sezione [**MIDIcompatible software**] di [**Software Info**] per [**XDJ-RX**] nel sito di supporto di Pioneer DJ riportato di seguito. http://pioneerdj.com/support/

#### -----------------------Cambio di [**MIXER MODE**]

Esistono due modalità di missaggio per software DJ, uno per missare con un mixer esterno, uno per missare col software DJ. Ambedue le modalità di missaggio di questa unità sono utilizzabili per cambiare l'impostazione [**MIXER MODE**] della schermata [**UTILITY**].

#### **1 Premendo il pulsante [MENU (UTILITY)] per più di 1 secondi.**

Viene visualizzata la schermata [**UTILITY**].

#### **2 Girare la manopola selettrice, scegliere [MIXER MODE] e premere la manopola selettrice.**

#### **3 Girare la manopola selettrice, scegliere una modalità e premere la manopola selettrice.**

- [**XDJ-RX**]: Il suono viene missato utilizzando la sezione mixer dell'unità.
- [MIDI CONTROL]: L'audio viene missato dal software DJ. Configurare le impostazioni di uscita audio del software DJ come descritto di seguito.

**PIONEER XDJ-RX MASTER/CH1 L PIONEER XDJ-RX MASTER/CH1 R PIONEER XDJ-RX PHONES/CH2 L PIONEER XDJ-RX PHONES/CH2 R**

! Per chiudere la schermata [**UTILITY**], premere il pulsante [**MENU (UTILITY)**].

# <span id="page-32-0"></span>**Diagnostica**

! L'uso scorretto dell'apparecchio viene spesso scambiato per un guasto. Se si ritiene che questa unità abbia qualche guasto, controllare i punti seguenti e le [**FAQ**] del [**XDJ-RX**] sul sito di supporto DJ di Pioneer. http://pioneerdj.com/support/

A volte il problema risiede in un altro componente. Controllare tutti i componenti ed apparecchi elettronici usati. Se il problema non può venire eliminato, chiedere assistenza tecnica al più vicino centro assistenza o rivenditore autorizzato Pioneer.

- L'unità potrebbe non funzionare correttamente a causa di elettricità statica o altre influenze esterne. In tali casi, a volte il funzionamento normale
- può venire ripristinato scollegando il cavo di alimentazione dopo lo spegnimento e ricollegandolo alla presa di corrente.

#### **Alimentazione**

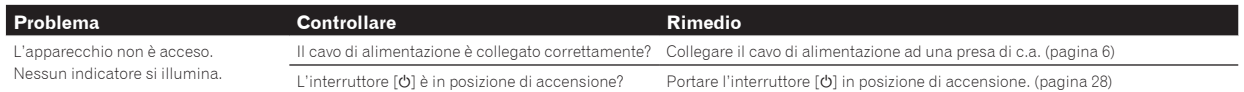

#### **Uscita audio**

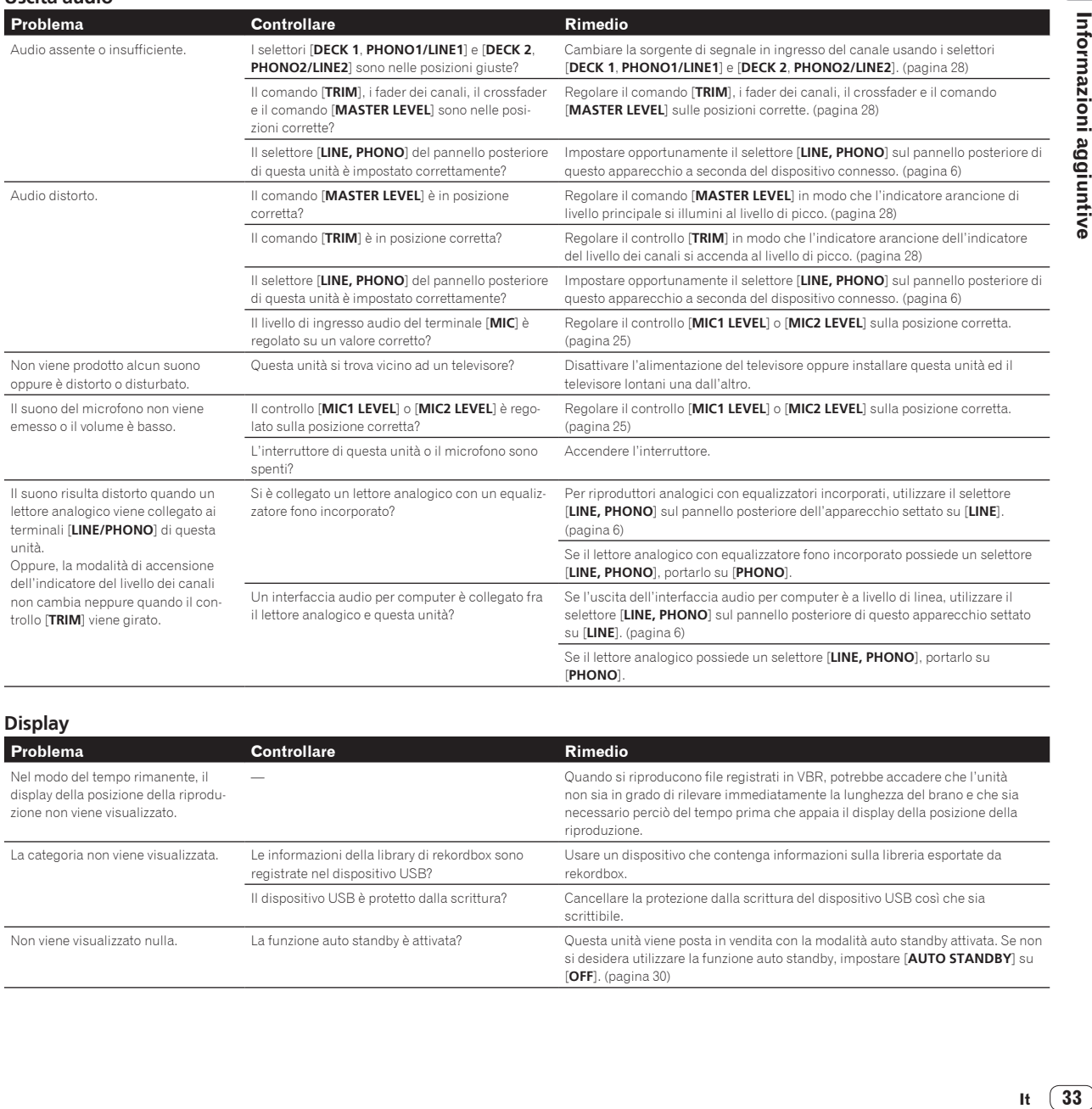

 $\overline{\phantom{a}}$ 

# **Display**

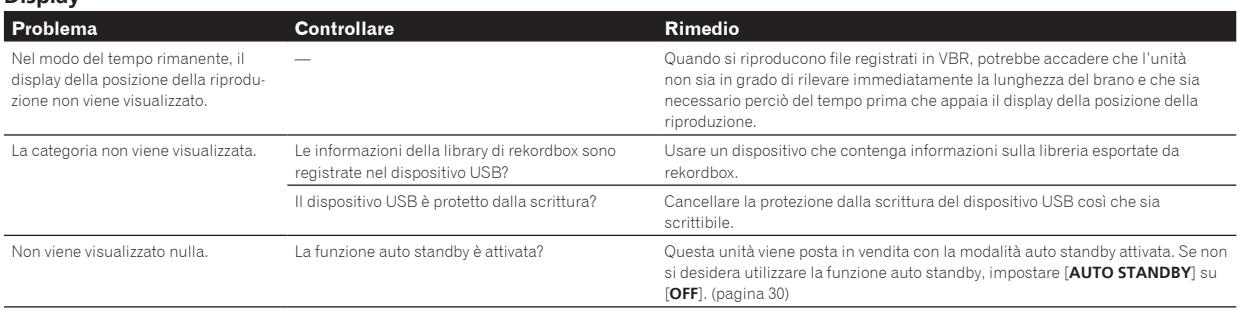

#### **Funzione ed operazioni**

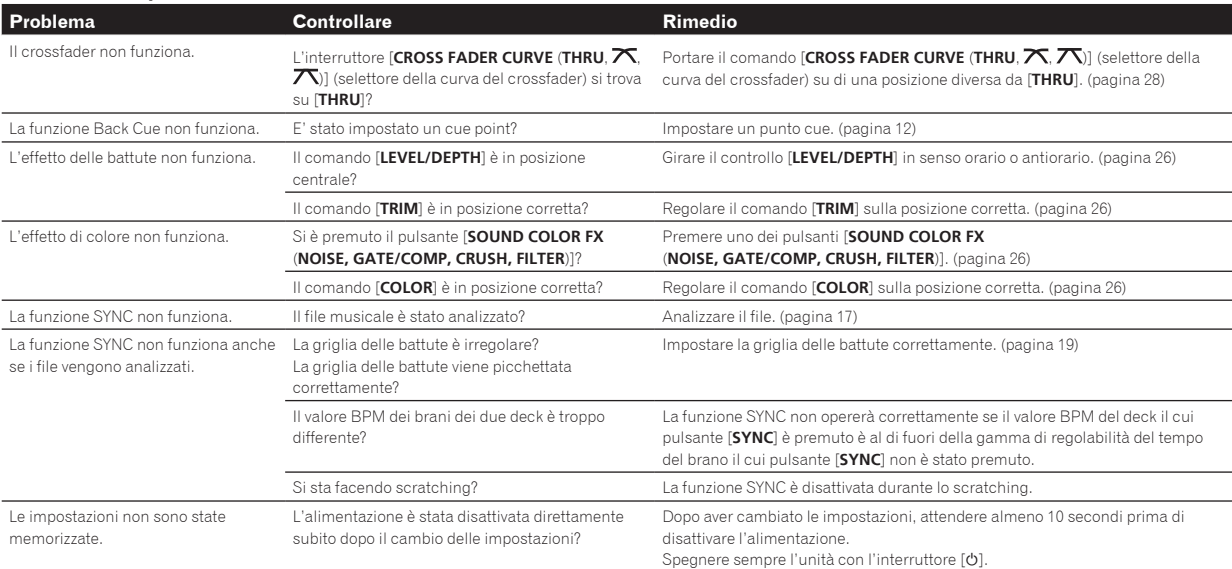

#### **Dispositivi USB**

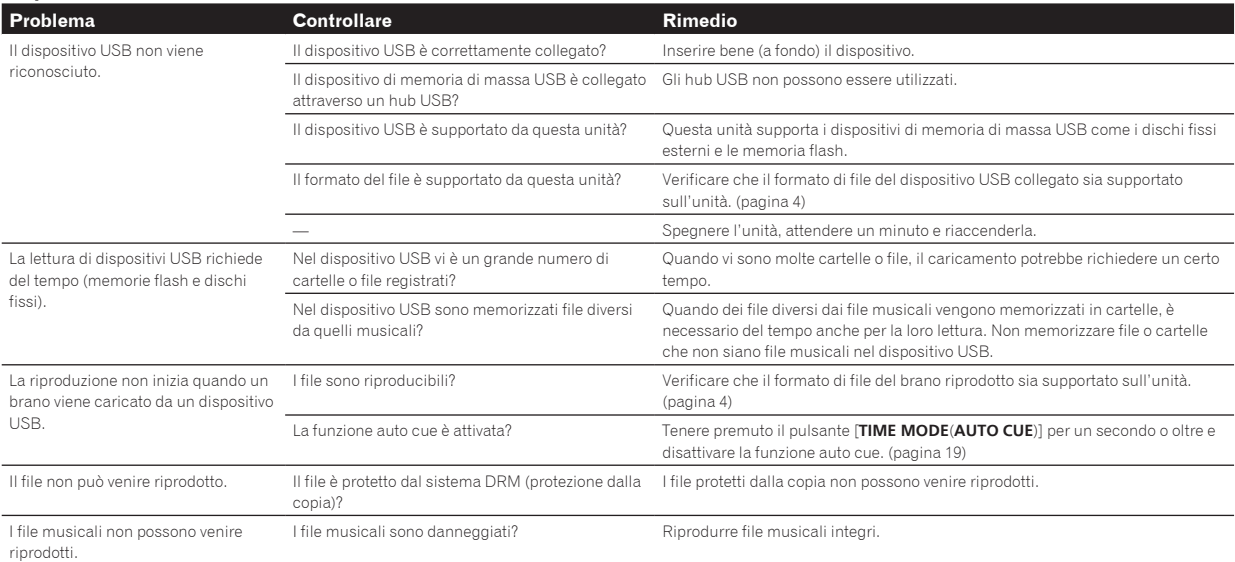

#### **Software DJ**

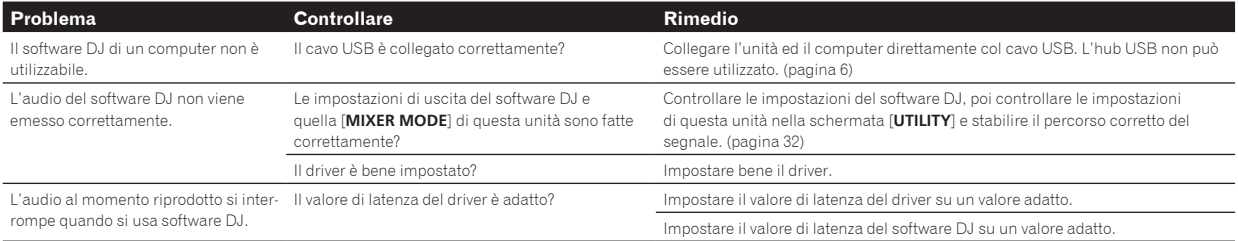

# <span id="page-34-0"></span>Messaggi di errore

Quando questa unità non è in grado di funzionare normalmente, sul display appare un codice di errore. Controllare la tabella seguente e prendere le misure suggerite. Se venisse visualizzato un codice di errore non indicato in tabella oppure se lo stesso codice di errore appare dopo aver preso l'azione indicata, contattare il negozio di acquisto o il centro di assistenza Pioneer più vicino.

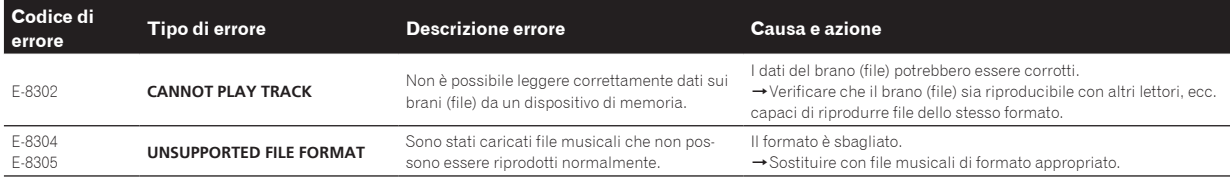

# Elenco di icone visualizzate nella sezione display dell'unità principale

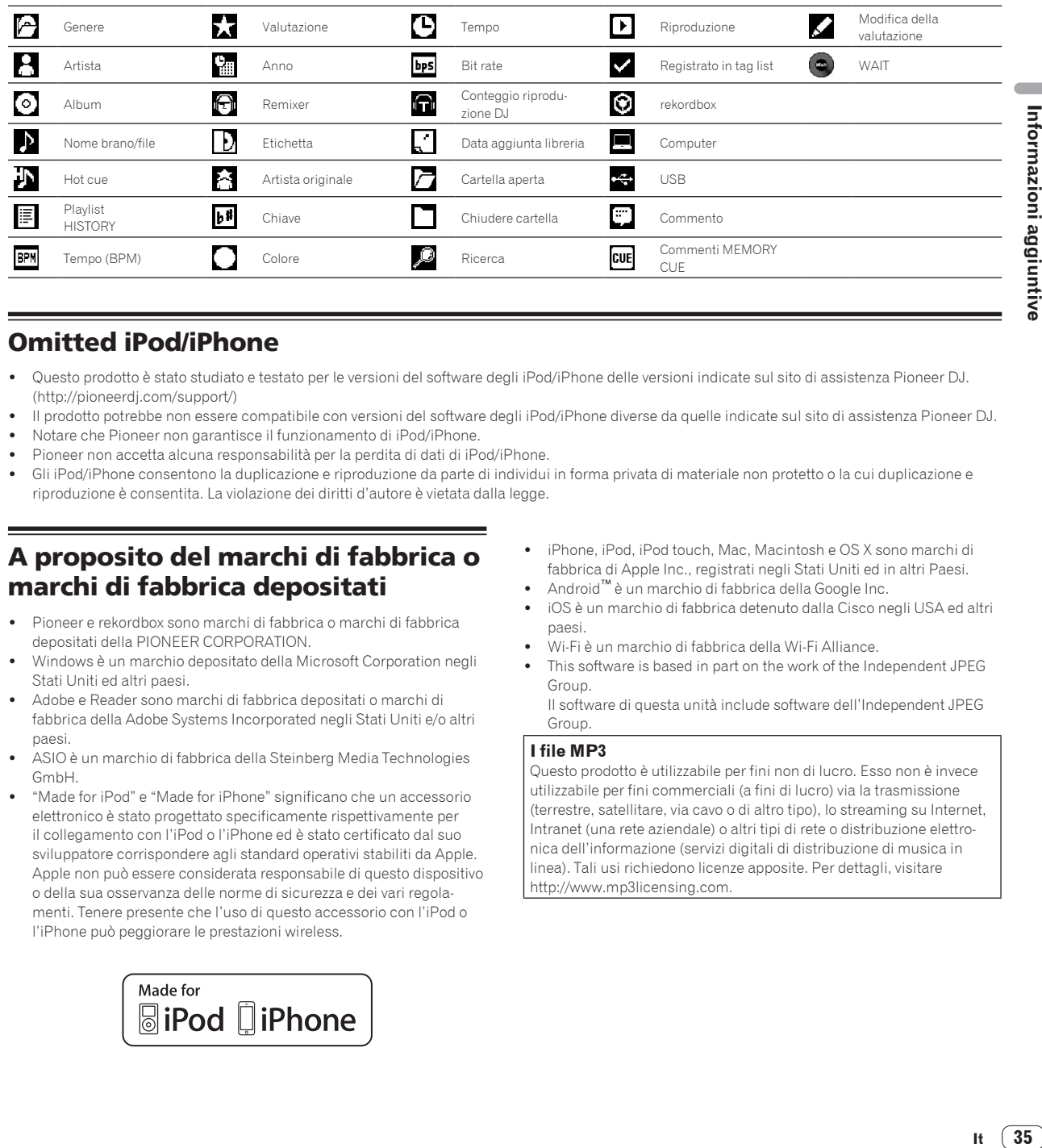

# Omitted iPod/iPhone

- ! Questo prodotto è stato studiato e testato per le versioni del software degli iPod/iPhone delle versioni indicate sul sito di assistenza Pioneer DJ. (http://pioneerdj.com/support/)
- ! Il prodotto potrebbe non essere compatibile con versioni del software degli iPod/iPhone diverse da quelle indicate sul sito di assistenza Pioneer DJ.
- ! Notare che Pioneer non garantisce il funzionamento di iPod/iPhone.
- ! Pioneer non accetta alcuna responsabilità per la perdita di dati di iPod/iPhone.
- ! Gli iPod/iPhone consentono la duplicazione e riproduzione da parte di individui in forma privata di materiale non protetto o la cui duplicazione e riproduzione è consentita. La violazione dei diritti d'autore è vietata dalla legge.

# A proposito del marchi di fabbrica o marchi di fabbrica depositati

- Pioneer e rekordbox sono marchi di fabbrica o marchi di fabbrica depositati della PIONEER CORPORATION.
- ! Windows è un marchio depositato della Microsoft Corporation negli Stati Uniti ed altri paesi.
- Adobe e Reader sono marchi di fabbrica depositati o marchi di fabbrica della Adobe Systems Incorporated negli Stati Uniti e/o altri paesi.
- ASIO è un marchio di fabbrica della Steinberg Media Technologies GmbH.
- ! "Made for iPod" e "Made for iPhone" significano che un accessorio elettronico è stato progettato specificamente rispettivamente per il collegamento con l'iPod o l'iPhone ed è stato certificato dal suo sviluppatore corrispondere agli standard operativi stabiliti da Apple. Apple non può essere considerata responsabile di questo dispositivo o della sua osservanza delle norme di sicurezza e dei vari regolamenti. Tenere presente che l'uso di questo accessorio con l'iPod o l'iPhone può peggiorare le prestazioni wireless.

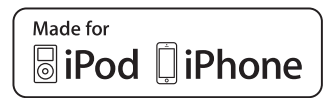

- ! iPhone, iPod, iPod touch, Mac, Macintosh e OS X sono marchi di fabbrica di Apple Inc., registrati negli Stati Uniti ed in altri Paesi.
- ! Android™ è un marchio di fabbrica della Google Inc.
- ! iOS è un marchio di fabbrica detenuto dalla Cisco negli USA ed altri paesi.
- ! Wi-Fi è un marchio di fabbrica della Wi-Fi Alliance.
- ! This software is based in part on the work of the Independent JPEG Group.

Il software di questa unità include software dell'Independent JPEG Group.

#### **I file MP3**

Questo prodotto è utilizzabile per fini non di lucro. Esso non è invece utilizzabile per fini commerciali (a fini di lucro) via la trasmissione (terrestre, satellitare, via cavo o di altro tipo), lo streaming su Internet, Intranet (una rete aziendale) o altri tipi di rete o distribuzione elettronica dell'informazione (servizi digitali di distribuzione di musica in linea). Tali usi richiedono licenze apposite. Per dettagli, visitare http://www.mp3licensing.com.

35

# <span id="page-35-0"></span>Precauzioni sui copyright

rekordbox limita la riproduzione e la copia di contenuti musicali protetti da copyright.

- ! Quando nei contenuti musicali sono integrati dati codificati, ecc., per la protezione del copyright, il normale funzionamento del programma potrebbe non essere possibile.
- ! Quando rekordbox rileva che vi sono dati codificati, ecc., per la protezione del copyright integrati nei contenuti musicali, l'elaborazione (riproduzione, lettura, ecc.) potrebbe interrompersi.

Le registrazioni eseguite sono per il godimento personale e secondo le leggi sul copyright non possono essere utilizzate senza il consenso di chi detiene il copyright.

- ! La musica registrata da CD, ecc., è protetta da leggi sul copyright di paesi individuali e da trattati internazionali. La piena responsabilità per un utilizzo legale ricade sula persona che ha registrato la musica.
- Quando si tratta con musica scaricata da Internet, ecc., la piena responsabilità che essa venga utilizzata secondo le modalità del contratto col sito di scaricamento ricade sulla persona che ha scaricato tale musica.
- I dati tecnici ed il design di questo prodotto sono soggetti a modifiche senza preavviso.

© 2014 PIONEER CORPORATION. Tutti i diritti riservati. <DRI1260-B>